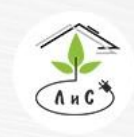

Крупнейший производитель и поставщик инженерных систем для тепличных комплексов  $\binom{8}{3}$  8 (495) 647-89-30 8 (495) 228-78-47 **<br />
lis@lis-agro.com** 

# **Система полива и дозации удобрений:**

# **Растворный узел**

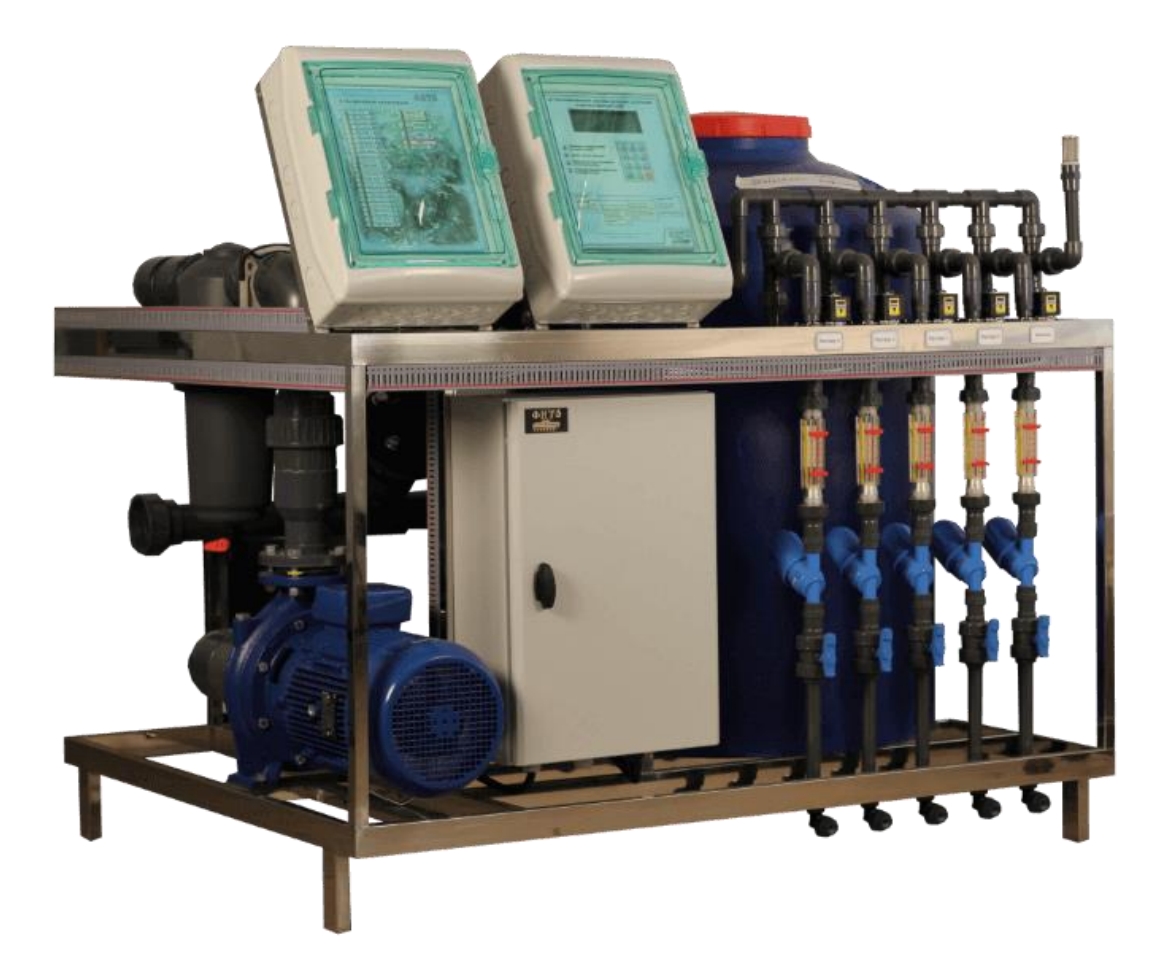

**Москва 2021**

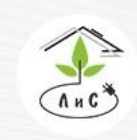

Крупнейший производитель и поставщик инженерных систем для тепличных комплексов

# **Содержание:**

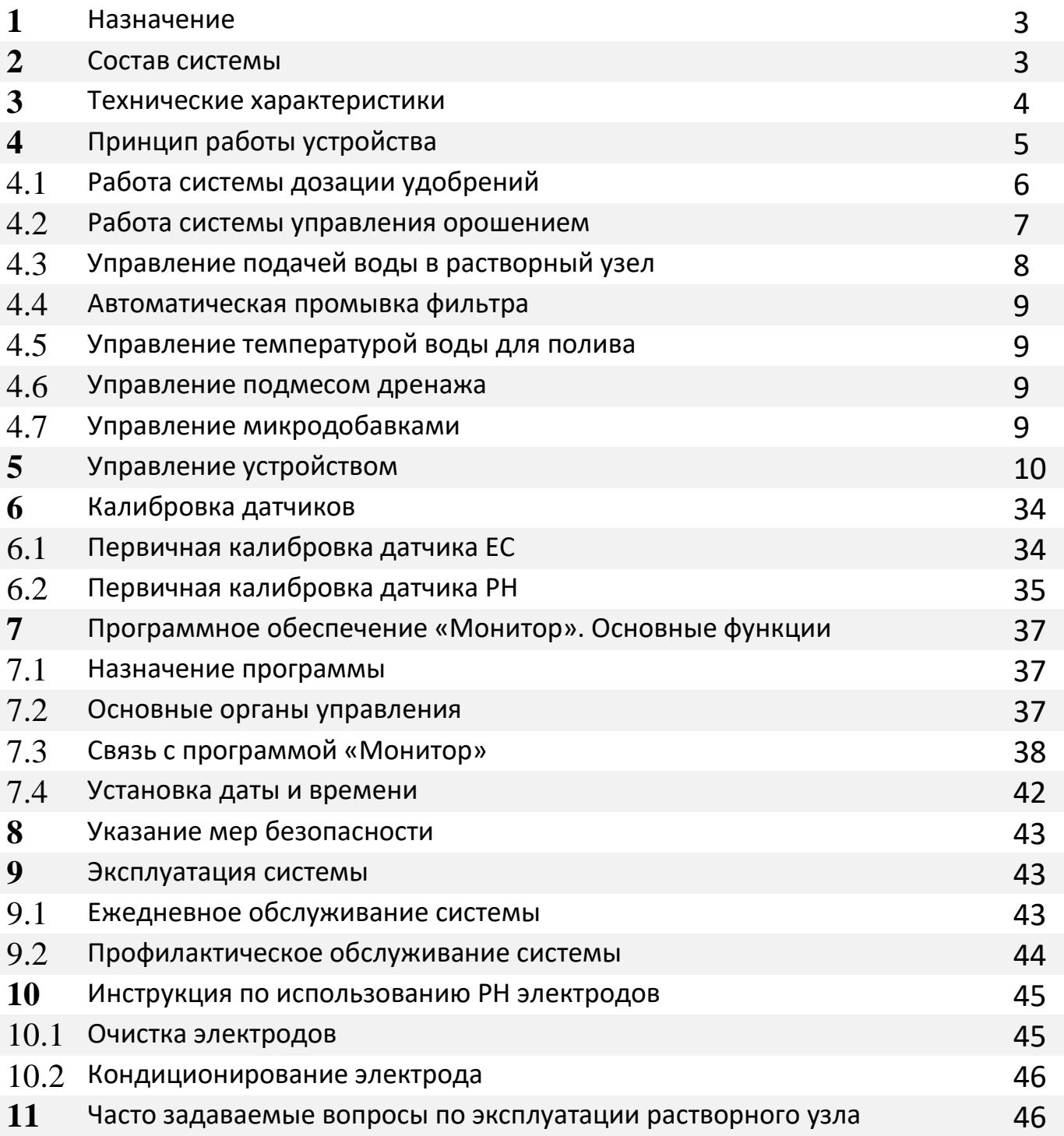

Крупнейший производитель и поставщик инженерных систем для тепличных комплексов  $\mathbb{Q}$  8 (495) 647-89-30 8 (495) 228-78-47 <br />
lis@lis-agro.com

# **1.Назначение системы**

Система управления питанием растений (растворный узел) предназначена для автоматизированного приготовления поливочных растворов, с заданным количеством питательных веществ, планирования и ежедневного проведения орошения в тепличном производстве.

Данное устройство позволяет организовать индивидуальную подачу питательного раствора для отдельных фрагментов теплицы (зон) с контролем полива по времени и расходу раствора. С помощью набора заданий можно оптимально планировать интенсивность полива в течение суток. Интенсивность полива, объём полива и состав раствора может автоматически корректироваться в зависимости от притока солнечной радиации, влажности и температуры воздуха или почвы.

Управляемая контроллером система дозации жидких минеральных удобрений обеспечивает приготовление подкормочных растворов с точно выдержанной концентрацией питательных веществ. Параметры питательного раствора поддерживаются на заданном уровне с помощью постоянного двойного измерения электропроводимости (ЕС) и PН раствора, а также регулирования подачи маточных растворов и поливочной воды.

Управление дозацией полностью автоматизировано и в течение суток допускает автоматическую смену рецептуры питательного раствора при каждом поливе.

Контроллер ежедневно вычисляет: общее время полива и расход рабочего раствора за день, время полива и расход раствора через каждый поливочный клапан. Кроме того, производится ежедневное усреднение параметров (ЕС, рН и температуры) поливочного раствора, прошедшего через каждый клапан. Управляющие растворным узлом контроллеры фирмы «ЛИС» могут объединяться в сеть и подключаться к персональному компьютеру (ПК). При этом с ПК можно передавать задания полива и детально контролировать процесс полива, а также печатать отчеты, архивы и многое другое.

# **2.Состав системы**

Управление системой орошения и дозации жидких минеральных удобрений производится электронным блоком, который включает контроллер, интерфейсную часть, органы индикации и управления. В интерфейсной части находятся: ключи управления насосами, клапанами полива, клапанами подачи маточных растворов, схемы измерения электропроводимости, кислотности, температуры раствора, солнечной радиации и уровня жидкости в баке запаса воды. При необходимости обеспечения связи контроллера «ЛИС» с персональным компьютером, интерфейсная часть дополняется конвертерами RS-485, кабелем связи и программным обеспечением для ПК.

#### *Основные технические данные составных частей дозатора:*

2.1 Датчик ЕС поливочного раствора. Датчик предназначен для измерения удельной электрической проводимости водных растворов в диапазоне 0,1- 6 мСм/см. Содержит два химически стойких электрода и встроенный термодатчик для температурной коррекции, измеряемой ЕС. Питается датчик переменным током частотой 16 кГц.

2.2 Датчик РН поливочного раствора. Датчик предназначен для измерения кислотности водных растворов в диапазоне РН от 2 до 10.

2.3 Клапан подачи. Клапан предназначен для управления подачей маточных растворов в эжекционный насос. Открывается переменным напряжением 24В или 220В.

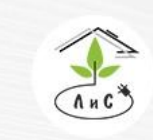

Крупнейший производитель и поставщик инженерных систем для тепличных комплексов  $\binom{10}{3}$  8 (495) 647-89-30 8 (495) 228-78-47 **ス**lis@lis-agro.com

2.4 Эжекционный насос (эжектор) ИСР-3-700-1/2. Эжектор предназначен для подачи маточного раствора в бак миксера. Производительность одного насоса до 720 л/час маточного раствора. Габаритные размеры эжектора 100х26х35 мм. Устанавливается на трубопровод с помощью резьбового соединения.

# **3.Технические характеристики**

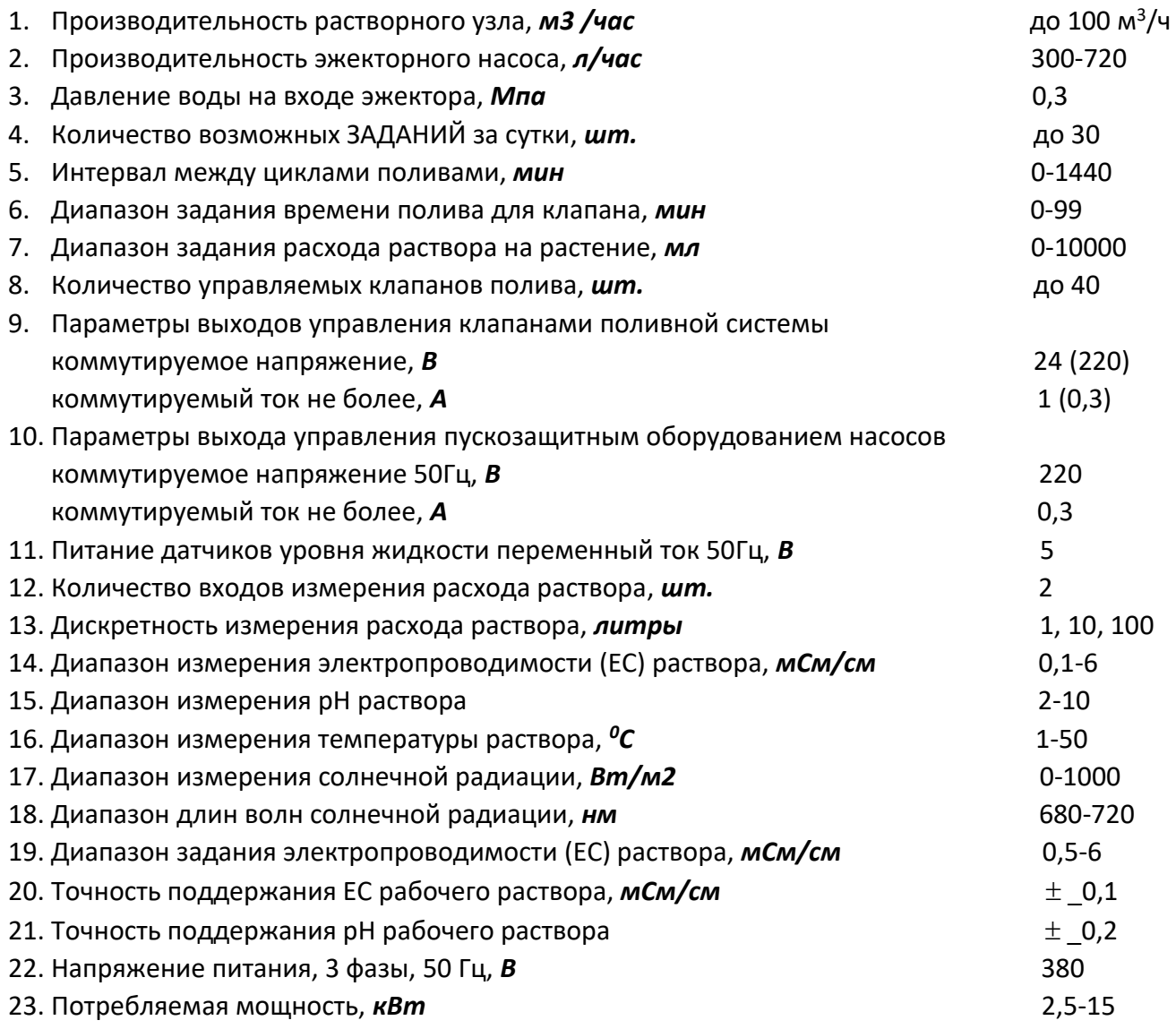

# **4.Принцип работы устройства**

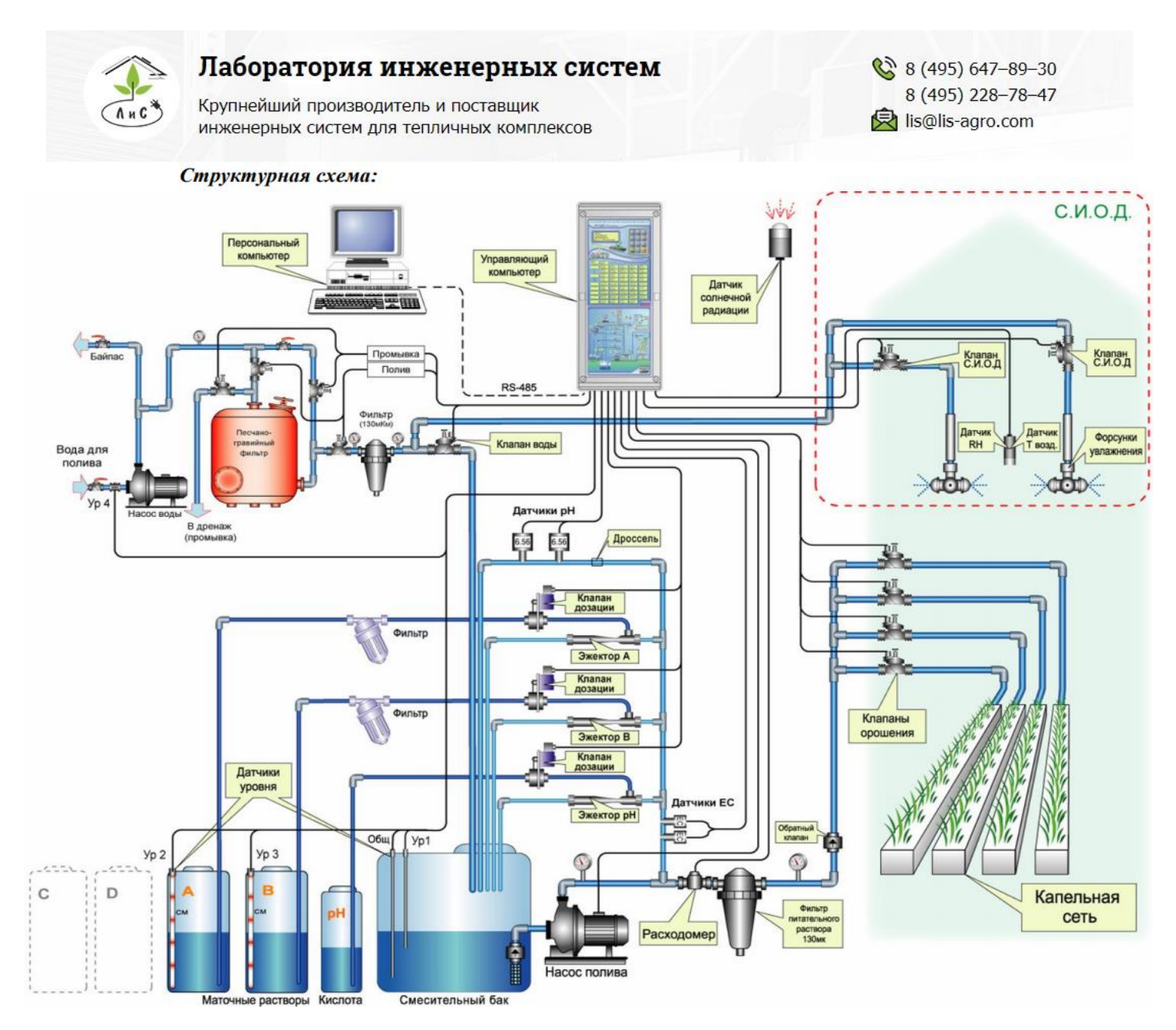

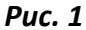

Рабочая жидкость для привода в действие эжекционных насосов поступает через отвод из трубопровода готового раствора после насоса полива. Смесительные камеры эжекционных насосов, через управляемые краны А, В (С, D) и фильтры, соединены с соответствующими емкостями маточных растворов. При включении насоса полива жидкость поступает под давлением в эжекционный насос, создавая в нем разрежение, благодаря чему происходит забор растворов из подсоединенных маточных баков. Смесь воды и маточных растворов с выхода эжекционных насосов поступает в смесительный бак - миксер (Рис. 1).

Два датчика электропроводимости (ЕС), по любому из которых можно производить управление концентрацией питательного раствора, установлены в посадочные места на трубопроводе после насоса полива. Первым датчиком также измеряется температура раствора (используется для корректной работы измерения ЕС). При работе насоса полива часть готового рабочего раствора через дросселирующее отверстие поступает в блок измерения кислотности раствора, где установлены 2 датчика РН.

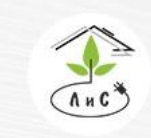

Крупнейший производитель и поставщик инженерных систем для тепличных комплексов

 $\mathbb{Q}$  8 (495) 647-89-30 8 (495) 228-78-47 | lis@lis-agro.com

Для заполнения миксера установлен гидравлический клапан, который прекращает наполнение миксера по установленному уровню, посредством поплавкового выключателя. Для отключения насоса полива при отсутствии воды используются электроды нижнего уровня.

Если используется система измерения уровня маточных растворов, то баки с маточными растворами через гибкие рукава соединяются с измерителями уровня жидкости. Эти датчики контролируют уровень маточных растворов в баках.

Насос полива, расходомер, клапан подачи воды в смесительный бак, клапаны оросительной сети, управляемые клапаны подачи маточных растворов, датчики уровня жидкости, ЕС, рН и солнечной радиации подсоединяются к клеммным колодкам в электронном блоке управления согласно схеме приложения.

#### *4.1 Работа системы дозации удобрений*

Питательный раствор для полива приготавливается путем смешения в заданных пропорциях воды и маточных растворов.

Если в управляющем контроллере установлены задания электропроводности (ЕС) и РН рабочего раствора, то дозирующая система автоматически начинает работать при включении насоса полива. Часть рабочего раствора, подаваемого насосом в оросительную сеть, под давлением поступает в эжекционные насосы. Расход жидкости через насос в зависимости от исполнения от 300 до 720 л/час. В смесительной камере каждого эжекционного насоса за счет кинетической энергии протекающей воды происходит забор концентрированного маточного раствора из соответствующих емкостей, для которых открыт кран, и вода с растворенными в ней удобрениями поступает в смесительный бак (миксер). Количество подаваемых маточных растворов и, как следствие, концентрация получающегося питательного раствора зависит от длительности открытия кранов. Одновременно с подачей маточных растворов в смесительный бак поступает свежая вода.

Если вода не поступает в миксер, то через временную задержку аварии воды контроллер отключает насос полива, закрывает клапаны, прекращает отсчет времени работы клапана и вырабатывает сигнал аварии до тех пор, пока снова не появится вода. Задержка аварии воды по умолчанию составляет 8 секунд и может быть изменена. После того, как происходит авария из-за отсутствия воды, после появления воды сначала заполняется миксер и затем продолжается полив. Это сделано с целью предотвращения частых включений насоса при недостаточном поступлении воды.

Во время полива готовый питательный раствор через фильтр тонкой очистки поступает в магистральный трубопровод и далее в оросительную сеть. Концентрация раствора оценивается датчиками электропроводимости (ЕС), установленными в трубопроводе подачи жидкости в эжекторы. С помощью двух датчиков, установленных в отводе от трубопровода готового раствора, производится измерение рН раствора.

В процессе работы, контроллер сравнивает измеренную электропроводность раствора с заданной. Если задание не установлено (равно нулю), то подача маточных растворов не производится. Если задание электропроводности (ЕС) выходного раствора установлено (т.е. не равно нулю), то контроллер вычисляет разность между измеренным и заданным значением электропроводимости. Если концентрация раствора меньше заданной, то контроллер открывает краны подачи маточных растворов. Если рассогласование измеренного и заданного значений ЕС велико, то краны открыты постоянно. При небольшом рассогласовании краны открываются импульсно на короткие промежутки времени, зависящие от степени рассогласования. В результате в

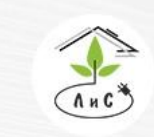

Крупнейший производитель и поставщик инженерных систем для тепличных комплексов

 $\mathbb{Q}$  8 (495) 647-89-30 8 (495) 228-78-47 <br />
lis@lis-agro.com

миксере поддерживается раствор с параметрами (электропроводность и РН) равными запрограммированному заданию.

Использование обратной связи в контуре регулирования электропроводимости поливочного раствора обеспечивает точное поддержание заданной рецептуры питательного раствора.

При желании можно установить для любого параметра питательного раствора (ЕС1, ЕС2, РН1, РН2, Т) индивидуальные диапазоны допустимого отклонения измеренных значений от задания. Если значение параметра раствора выходит за установленные допуски, это отображается на индикаторе управляющего контроллера. Если для данного параметра установлено контрольное время аварии, то при условии нахождения параметра раствора вне заданного допуска в течение этого времени, полив останавливается. Аналогично во время полива контролируется расход питательного раствора с возможностью остановки полива при заниженном или завышенном потреблении раствора. Для каждого контролируемого параметра также можно установить время, через которое полив может автоматически возобновиться после аварийной остановки.

Рецепт питательного раствора можно по программе автоматически изменять в течение суток. Для этого при программировании времени включения полива одновременно устанавливается требуемое значение электропроводности и РН раствора. Контроллер при включении полива автоматически устанавливает новые задания и поддерживает новую заданную рецептуру питательного раствора.

#### *4.2 Работа системы управления орошением*

Контроллер управляет работой растворного узла и производит распределение питательного раствора по устанавливаемым с пульта контроллера программам полива. Программы полива можно корректировать в любое время, в том числе и при включенном орошении.

Поливочная программа формируется из двух составляющих.

**«План полива»** служит для группирования площадей теплицы в зоны, которые одинаково орошаются (одинаковые питательный раствор и интенсивность полива). Кроме того, в **плане полива** устанавливаются характеристики частей оросительной системы (производительность и количество капельниц) для того, чтобы обеспечить заданный объем раствора для каждого растения.

Вторая составляющая поливочной программы, позволяющая проводить оперативное планирование подачи питательного раствора к растениям, называется **«Задания»**. Для каждой зоны полива используются индивидуальные задания.

Каждое **задание** полива содержит следующие параметры:

1) выбор зоны полива – устанавливается зона полива, ранее сформированная в **плане полива**. Если указана **зона 00**, то задание считается не активным и выполняться не будет.

2) время работы задания – указывается время начала и окончания полива установленной зоны. Если указано хотя бы одно нулевое время (00:00), то включение не производится.

3) выбор смеси – устанавливается режим работы растворного узла с обратными растворами (используется в модификации растворного узла, оснащенного оборудованием для сбора дренажного раствора и последующего использования для полива).

4) электропроводность (ЕС) и РН питательного раствора. Указываются параметры раствора, которым следует производить полив для данного **задания**. Если заданное значение параметра равно 0, то маточный раствор в данном **задании** не подается.

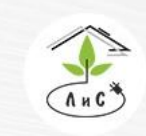

Крупнейший производитель и поставщик инженерных систем для тепличных комплексов

 $\mathbb{Q}$  8 (495) 647-89-30 8 (495) 228-78-47 | lis@lis-agro.com

5) пропорции подачи маточных растворов раствора. Этим значением выбираются баки с маточными растворами, из которых будет готовиться рабочий раствор, и соотношение маточных растворов.

6) количество раствора на одно растение – указывается объем раствора (от 1 до 999 мл), который надо подать на каждое растение в зоне за цикл полива. Время полива и общий объем раствора за один цикл полива автоматически рассчитывается управляющим контроллером на основе данных **плана полива**.

7) время обязательной паузы между циклами полива и время обязательного повтора. Если для паузы установлено значение «0», то **задание** выполняться не будет. Если время обязательного повтора равно «0», то полив может включиться только при выполнении условий (см. ниже).

8) коррекции интенсивности полива и состава раствора по дозе солнечной радиации, влажности и температуре.

9) дата начала и окончания действия **задания**. Поливы будут производиться только в те дни года, дата которых больше или равна установленной дате начала и меньше или равна установленной дате окончания.

В простейшем случае для каждой **зоны** полива достаточно задать параметры одного ЗАДАНИЯ, которое может циклически, через установленное время, повторять полив. В случаях, когда в течение дня требуется изменять концентрацию раствора или изменять количество подаваемого раствора, для одной **зоны** полива можно использовать несколько **заданий**. Контроллер может выполнить за сутки до 30 **заданий**.

Контроллер накапливает и запоминает как общее время полива и расход раствора за день, так и время работы каждого клапана и объем прошедшего через него раствора с начала суток. При изменении текущей даты накопленные данные запоминаются и доступны для просмотра на индикаторе. После смены даты начинается новый цикл накопления в текущие сутки.

#### *4.3 Управление подачей воды в растворный узел*

Контроллер может также управлять дополнительным насосом, подающим воду в растворный узел. При включении насоса полива на релейном выходе блока управления **«Насос воды»** появляется напряжение 24/220 VAC. Это напряжение через пускозащитное оборудование включает насос, подающий воду в растворный узел. Указанный сигнал снимается через 10 секунд после окончания полива, для того чтобы надежно закрылся клапан воды. Дополнительно в баке запаса воды устанавливается датчик уровня жидкости. Если вода в баке запаса воды ниже уровня, заданного в экранном кадре **«Уровни для полива => Порог выключения»**, то контроллер снимает сигнал включения насоса воды до тех пор, пока уровень воды в баке запаса воды не поднимется до **«Уровни для полива => Порог включения»**. Если воды нет и бак растворного узла пуст, то полив останавливается и контроллер сообщает на экране **«Вода на подаче = !»**.

#### *4.4 Автоматическая промывка фильтра*

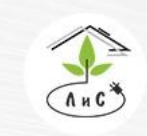

Крупнейший производитель и поставщик инженерных систем для тепличных комплексов  $\mathbb{Q}$  8 (495) 647-89-30 8 (495) 228-78-47 lis@lis-agro.com

В качестве дополнительной функции контроллер может проводить очистку песчаного фильтра обратным потоком воды. Для проведения автоматической промывки на фильтре устанавливается 4 электромагнитных клапана. 2 клапана включаются при проведении полива, а 2 других клапана открываются контроллером для подачи воды в обратном направлении и сброса грязной воды в дренаж. Для планирования автоматической промывки фильтра в контроллере задаются:

1) время, через которое включить промывку фильтра. Учитывается только время, в течении которого через фильтр проходила вода.

2) объем воды, после прохождения которого, включается промывка фильтра. Объем воды, прошедшей через фильтр, контролируется водосчетчиком, установленным на выходе растворного узла.

3) время промывки фильтра. В течении этого времени производится подача воды в фильтр в обратном направлении. При включенном поливе промывка откладывается до окончания цикла полива.

Если выполнено либо первое, либо второе условие для проведения промывки фильтра, то промывка включится в промежутках между поливами и начнется заново отсчет времени работы и суммирование объема воды.

#### *4.5 Управление температурой воды для полива*

В программу контроллера может быть добавлена функция автоматического поддержания температуры поливочной воды. При этом требуемая температура воды устанавливается в заданиях полива. При проведении полива контроллер управляет трехходовым смесительным клапаном, поддерживая температуру воды, выходящей после бойлера, для достижения требуемой температуры поливного раствора.

## *4.6 Управление подмесом дренажа*

В программу контроллера может быть добавлена функция автоматического смешения чистой воды и дренажных растворов. При установке ненулевых значений **«Держать ЕС дренажа»**, контроллер производит расчёт положения задвижек дренажа и воды, используя в качестве обратной связи показания с датчика ЕС дренажа (ЕС3).

## *4.7 Управление микродозацией*

В качестве дополнительной функции контроллер во время полива может автоматически производить добавку небольших доз специальных растворов – средств защиты растений, стимуляторов роста и т.п. Для реализации этой функции в растворный узел устанавливается дополнительный эжекционный насос и электромагнитный кран. В экранном кадре **«Микродозирование»** необходимо установить **производительность насоса** и **объём дозирования**.

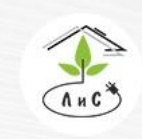

Крупнейший производитель и поставщик инженерных систем для тепличных комплексов

 $\mathbb{Q}$  8 (495) 647-89-30 8 (495) 228-78-47 **Q** lis@lis-agro.com

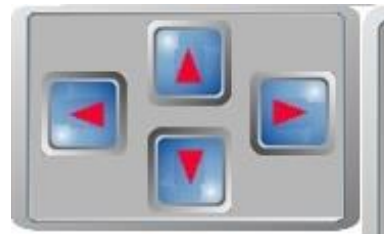

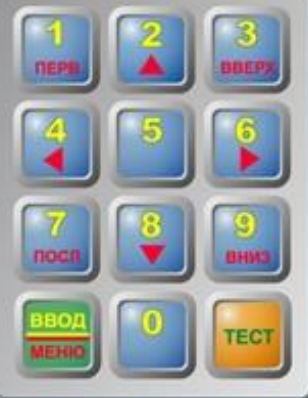

# **5.Управление устройством**

Жидкокристаллический матричный индикатор предназначен для отображения состояния системы полива и программирования ее работы. На нем индицируется до 240 буквенных или цифровых символов в восьми строках. Клавиатура контроллера предназначена для выбора параметров, отображаемых на индикаторе и для их редактирования. Две клавиши клавиатуры имеют постоянное значение:

-клавиша «**ТЕСТ**» предназначена для контроля работоспособности устройства и сброса аварии. Кроме того, она используется для начальной установки контроллера.

-клавиша «**ВВОД/МЕНЮ**» предназначена для переключения между режимами работы клавиатуры: режима **МЕНЮ** и режима **ВВОД**. Значения остальных клавиш зависят от выбранного режима.

Режим «**МЕНЮ**»: Предназначен для выбора на индикаторе параметра, который следует изменить или проконтролировать. Все доступные для контроля и установки параметры организованы в памяти контроллера в виде таблицы заданий. Каждая ячейка таблицы представляет собой экранный кадр, отображаемый на индикаторе. В режиме «**МЕНЮ**» можно с помощью клавиш со стрелками перемещаться по этой таблице по линиям, соединяющим ячейки таблицы и вызывать на индикатор требуемый параметр. Значения клавиш в режиме «**МЕНЮ**» соответствуют надписям в нижней части клавиши:

«**ПЕРВ**» - установка маркера на первую строку главного меню.

«**ПОСЛ**» - установка маркера на последнюю строку главного меню.

**Стрелка вверх** ▲ - переход на индикацию предыдущего верхнего кадра в таблице заданий. **Стрелка вниз** ▼ - переход на индикацию следующего нижнего кадра в таблице заданий. **Стрелка влево** ◄ - переход на индикацию предыдущего левого кадра таблицы заданий. **Стрелка вправо** *►* - переход на индикацию следующего правого кадра таблицы заданий. «**ВВЕРХ**» - переход вверх на строку. «**ВНИЗ**» - переход вниз на строку.

При необходимости скорректировать значение параметра следует в режиме «**МЕНЮ**» с помощью клавиш вызвать параметр на индикатор, затем перейти в режим «**ВВОД**» (нажав клавишу «**ВВОД/МЕНЮ**») и установить новое значение.

Режим **ВВОД**: Предназначен для редактирования выбранного параметра. В режиме «**ВВОД**» клавиши клавиатуры используются для ввода цифр от 0 до 9, написанных вверху клавиши. В режиме «**ВВОД**» на индикаторе подчёркнут символ, который можно заменить. При нажатии на цифровую клавишу введенный символ появляется на подчёркнутом знакоместе, и маркер сдвигается вправо. После набора полного значения производится автоматический переход в режим «**МЕНЮ**».

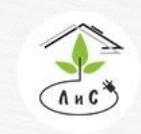

Крупнейший производитель и поставщик инженерных систем для тепличных комплексов

Экранный кадр «**Состояния контроллера**» отображает:

- 1) Время на контроллере
- 2) Состояние задания полива
- 3) Показания метеоданных (накопленная солнечная радиация, интенсивность солнечной радиации, температура и влажность наружного воздуха)
- 4) Состояние аварии
- 5) Режим (авто/ручное)

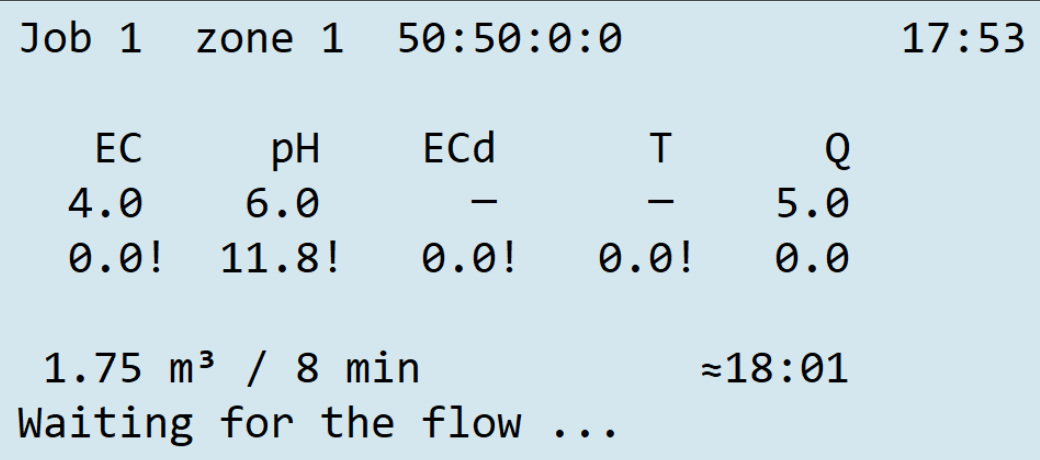

Для индикации главного меню следует в экранном кадре «**Состояние контроллера**» нажать клавишу «**ВВОД/МЕНЮ**». В появившемся окне установить курсор на строку «**МЕНЮ**» и нажать клавишу «**ВВОД/МЕНЮ**».

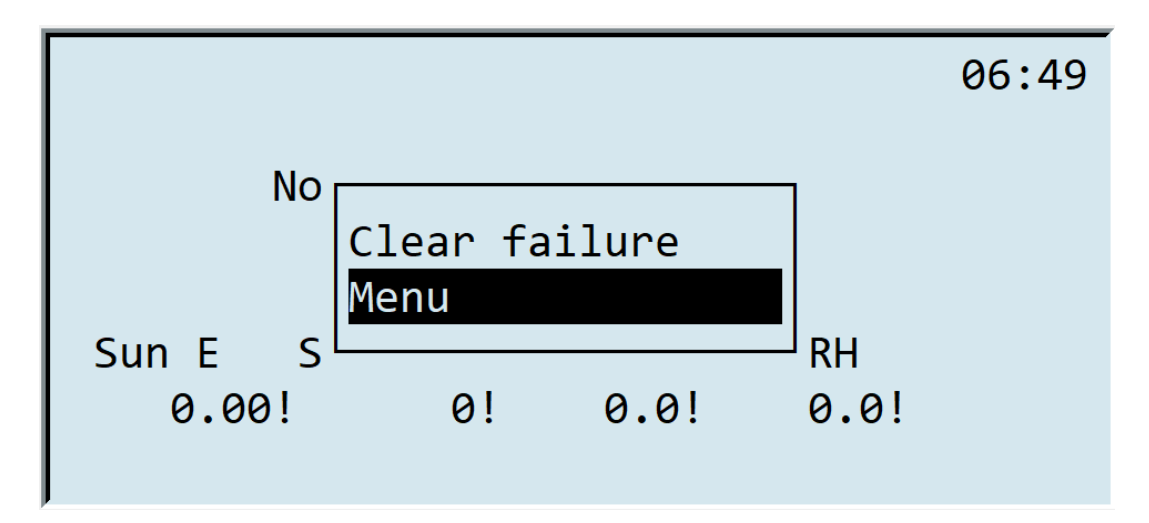

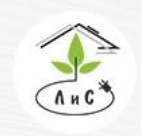

Крупнейший производитель и поставщик инженерных систем для тепличных комплексов

*Разберём все пункты экранного кадра «Меню» далее:*

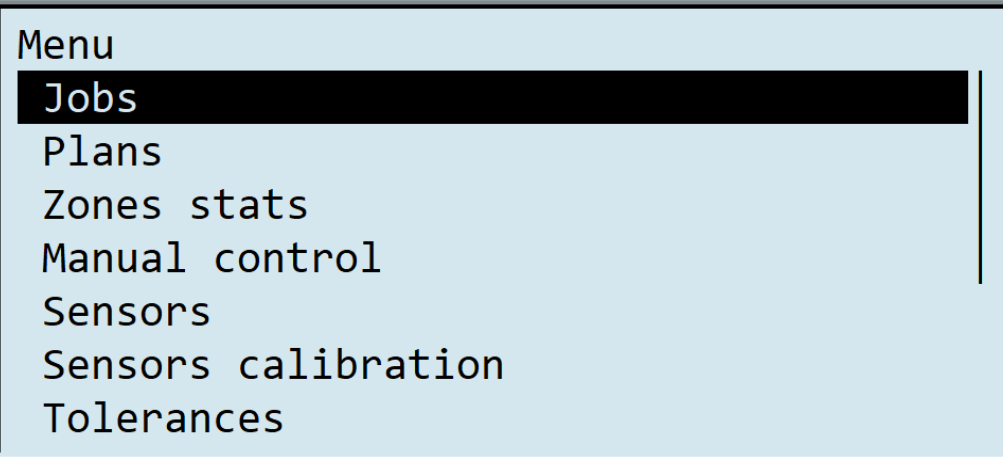

*Экранный кадр «Задания» позволяет создавать и редактировать до 30 заданий полива в автоматическом режиме, поддерживая самые разные параметры и условия:*

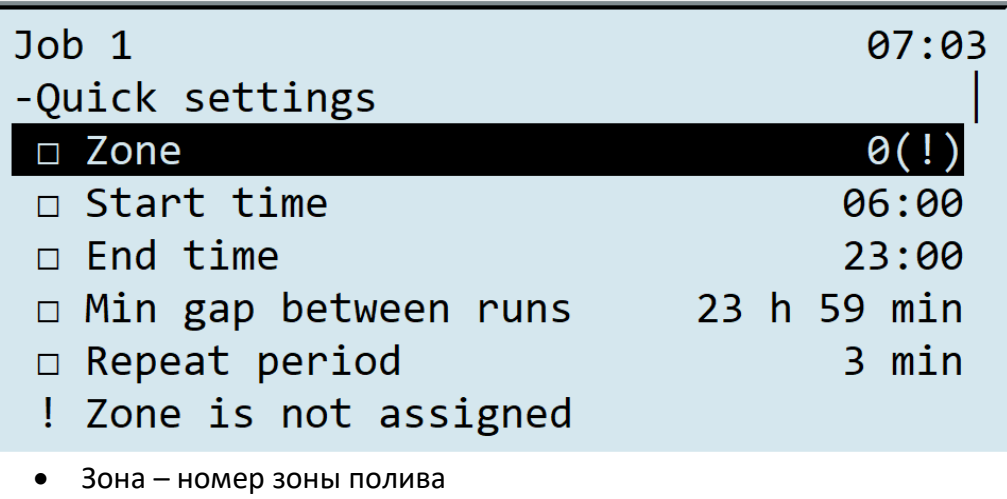

- Время начала время старта программы полива
- Время окончания время завершения программы полива
- Повторять не чаще время минимальной паузы между циклами полива
- Запускать с периодом время максимальной паузы между циклами полива (от старта предыдущего до старта следующего)
- Запускать при солнце значения солнечной радиации (от предыдущего цикла), при превышении которого запускается цикл полива по настройке «Повторять не чаще»
- Держать ЕС задание уровня электропроводимости поливной воды
- Держать РН задание уровня кислотности поливной воды

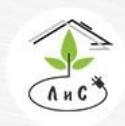

Крупнейший производитель и поставщик инженерных систем для тепличных комплексов

- Держать ЕС дренажа задание уровня электропроводимости входной смеси (смешение воды и дренажа на входе в «миксер»)
- Порция А/В/С/D пропорции забора маточных растворов (отношение друг к другу)
- Дата начала дата начала выполнения программы полива
- Дата окончания дата окончания выполнения программы полива
- По дням недели запрет на работу программы полива (0-нет полива, 1-есть полив)
- Максимальное число повторов максимальное количество циклов полива с момента старта задания
- Объём на капельницу объём поливного раствора на одну капельницу за один цикл полива
- Микродоз на капельницу объём концентрированного удобрения для смешения с поливным раствором за один цикл полива
- Запускать при ФАР значение ФАР, при превышении которого появляется условие начала следующего цикла полива
- Запускать при влажности меньше значения влажности, при превышении которого появляется условие начала следующего цикла полива
- Запускать при температуре значения температуры, при превышении которого появляется условие начала следующего цикла полива *Коррекции*
- Солнце меняет объём от значение накопленной солнечной радиации (от предыдущего цикла), при котором начинается влияние на объем раствора на одну капельницу за один цикл полива
- Солнце меняет объём до значение накопленной солнечной радиации (от предыдущего цикла), при котором максимально влияние на объем раствора на одну капельницу за один цикл полива
- Солнце меняет объём на величина коррекции объема раствора на одну капельницу за один цикл полива по накопленной солнечной радиации
- ФАР меняет объём от значение ФАР, при котором начинается влияние на объем раствора на одну капельницу за один цикл полива
- ФАР меняет объём до значение ФАР, при котором максимально влияние на объем раствора на одну капельницу за один цикл полива
- ФАР меняет объём на величина коррекции объема раствора на одну капельницу за один цикл полива по ФАР
- Влажность меняет объём от значение влажности, при котором начинается влияние на объем раствора на одну капельницу за один цикл полива
- Влажность меняет объём до значение влажности, при котором максимально влияние на объем раствора на одну капельницу за один цикл полива
- Влажность меняет объём на величина коррекции объема раствора на одну капельницу за один цикл полива по влажности
- Температура меняет объём от значение температуры, при котором начинается влияние на объем раствора на одну капельницу за один цикл полива
- Температура меняет объём до значение температуры, при котором максимально влияние на объем раствора на одну капельницу за один цикл полива

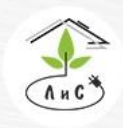

Крупнейший производитель и поставщик инженерных систем для тепличных комплексов

• Температура меняет объём на - величина коррекции объема раствора на одну капельницу за один цикл полива по температуре

#### *Важно:*

- *Для активации задания полива необходимо указать время начала и окончания, минимальную паузу, максимальную паузу, объем на капельницу*
- *Для полива без дозирования удобрений/кислоты не указывать держать ЕС и рН*
- *Для коррекции заданных параметров полива по внешним условиям необходимо задать интервал коррекции (от/до) и величину коррекции. Все коррекции линейные. При нулевых значениях величины коррекции она не активна*

*Экранный кадр «План полива» позволяет присваивать клапаны полива к конкретной зоне, группируя несколько клапанов (при необходимости) в одну зону. По мимо этого для каждого клапана устанавливается ряд параметров, необходимых для расчёта расхода и давления при работе растворного узла:*

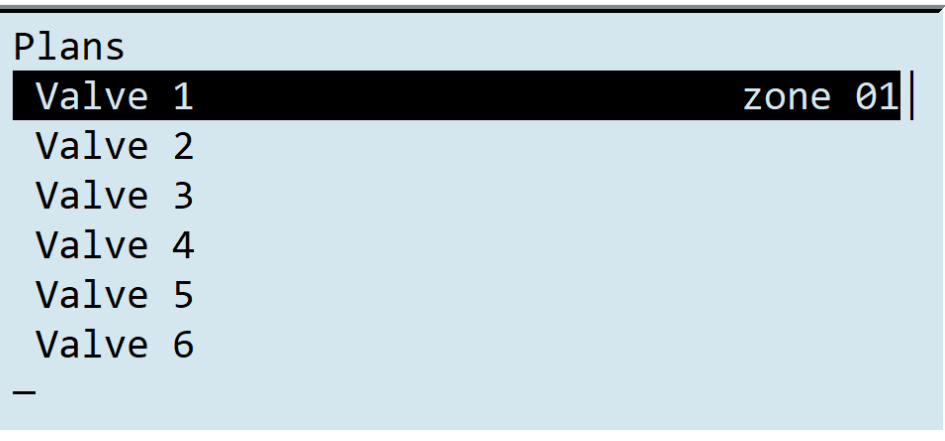

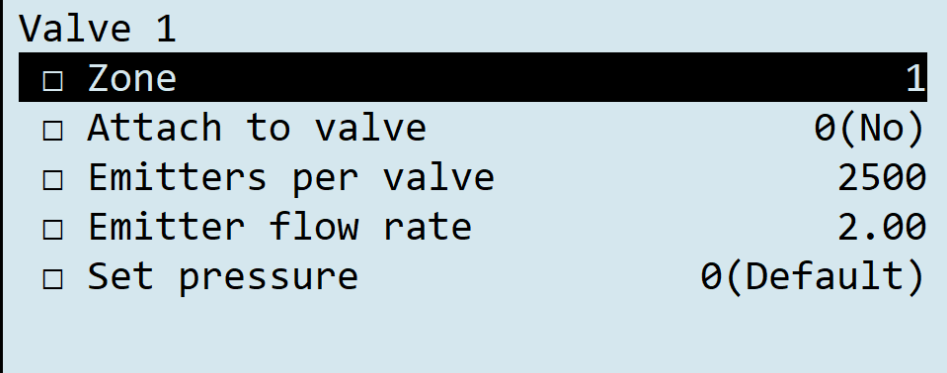

- Зона номер виртуальной зоны для группировки клапанов
- Присоединить к клапану логическое присоединения данного клапана к другому для полива через два и более клапанов.

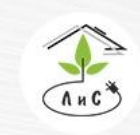

Крупнейший производитель и поставщик инженерных систем для тепличных комплексов

 $\binom{8}{3}$  8 (495) 647-89-30 8 (495) 228-78-47 | lis@lis-agro.com

- Число капельниц количество капельниц для полива на клапане
- Производительность капельниц расход капельниц, л/ч
- Держать давление установка давления для клапана полива (если 0, то работает по заданию из блока «Расширенные настройки -> Насос полива -> Давление полива по умолчанию»)

Важно:

- установить номер зоны для каждого клапана, так как задание полива устанавливается для зоны (если они находятся в одной зоне, задание будет актуально для каждого из клапанов и полив будет проходить поочередно по каждому клапану в данной зоне. Если они присоединены к какому-либо из клапанов, полив будет происходить по всем присоединенным клапанам одновременно)
- Число капельниц, производительность (для расчета расхода раствора. При некорректном значении расчеты будут неверны и появится авария расхода)

*Экранный кадр «Состояние зон» отображает информацию о состоянии каждой зоны (заданные параметры, режим работы и др.):*

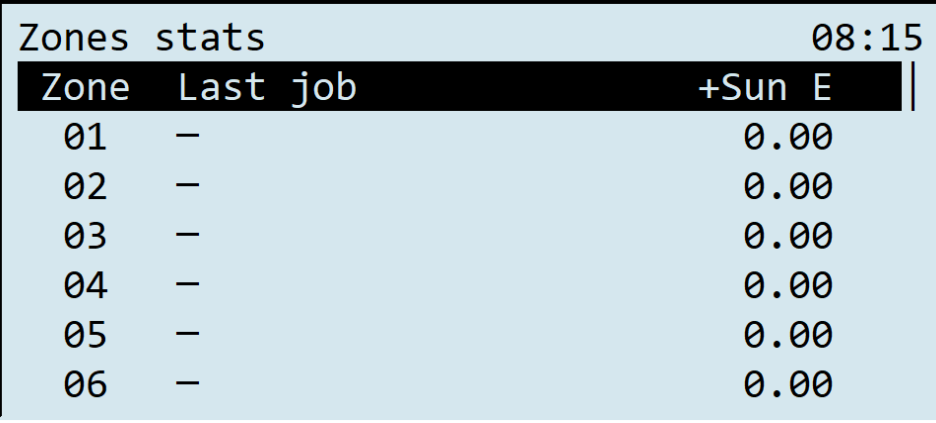

*Экранный кадр «Ручное управление» позволяет управлять следующими механизмами в «ручном» режиме:*

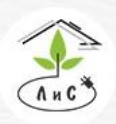

Крупнейший производитель и поставщик инженерных систем для тепличных комплексов

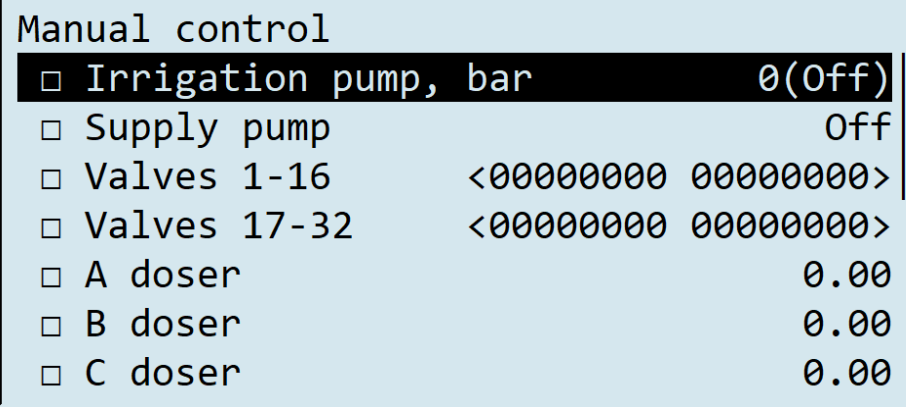

- Насос полива управление насосом, поставляющего поливной раствор к клапанам полива
- Насос подачи управление насосом, поставляющего подготовленную воду в миксер растворного узла
- Клапаны 1-16/17-32 управление электромагнитными клапанами полива (1 открыт, 0 – закрыт)
- Кран A/B/C/D/pH/микродозации краны дозирования удобрений и кислоты в миксер растворного узла (% открытия 0-100%, который равен времени 0-8 сек)
- Открывать дренаж открытие задвижки возврата
- Закрывать дренаж закрытие задвижки возврата

*Экранный кадр «Измерения» отображает показания с измерительных датчиков растворного узла, а также состояние измерения (! – ошибка обработки измерения):*

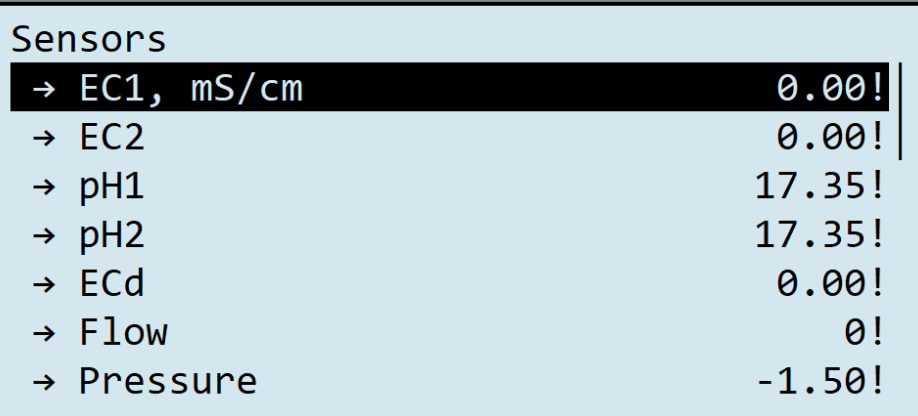

- ЕС1/ЕС2/ЕСд показания электропроводимости первого, второго и датчика смешения с дренажем
- рН1/рН2 показания кислотности первого и второго датчиков
- Расход показание расходомера

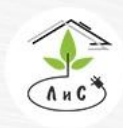

Крупнейший производитель и поставщик инженерных систем для тепличных комплексов

- Давление показание датчика давления
- Температура показание датчика температуры воды на входе растворного узла
- Уровень на подаче наличие подготовленной воды на входе РУ
- Уровень в баке наличие раствора в миксере РУ
- Уровень дренажа наличие дренажного раствора
- ФАР интенсивность солнечного излучения
- Энергия солнца накопленная солнечная радиация
- Внешняя температура температура наружного воздуха
- Внешняя влажность относительная влажность наружного воздуха
- Уровень заполнения датчик уровня заполнения емкости запаса воды
- Дополнительный уровень датчик заполнения емкости дополнительный (дренаж, раствор)

*Экранный кадр «Калибровка датчиков» позволяет провести калибровку следующих датчиков растворного узла:*

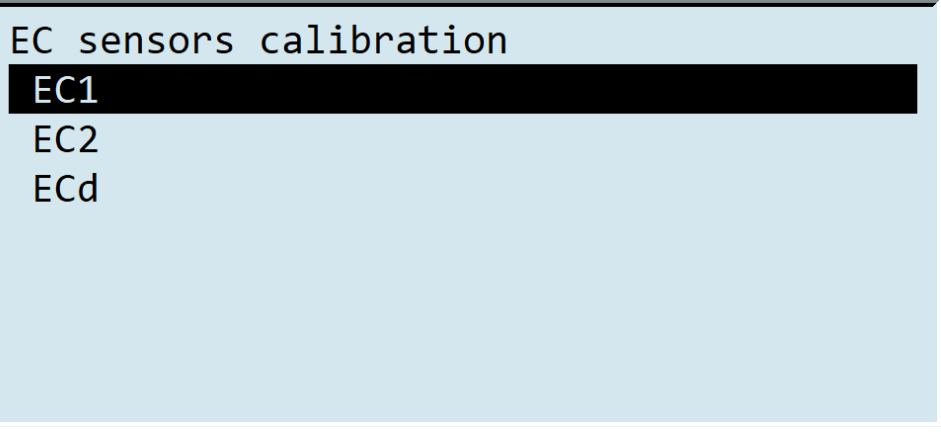

• ЕС1/ЕС2/ЕСд – выбор датчика электропроводимости для калибровки

*Экранный кадр «Допуски» позволяет задать границы допусков для датчиков ЕС/РН/ЕС дренажа/расхода/давления, а также расхождения между датчиками ЕС1 и ЕС2; РН1 и РН2. Рассмотрим экранный кадр «Допуск ЕС»:*

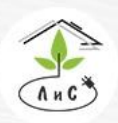

Крупнейший производитель и поставщик инженерных систем для тепличных комплексов

# Tolerances

# EC tolerance

pH tolerance Drainage EC tolerance Flow rate tolerance Pressure tolerance Heating temperature tolerance EC2/EC1 mismatch

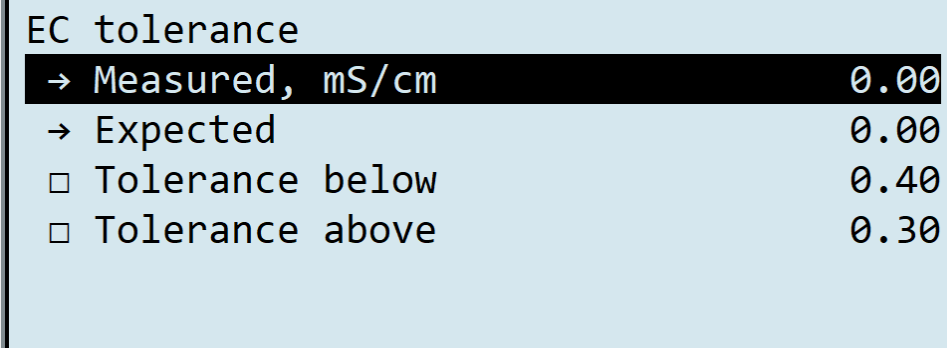

- Измерено текущее показание электропроводности
- Ожидается заданное значение (с учётом коррекции) электропроводимости
- Допуск вниз нижняя граница допуска
- Допуск вверх верхняя граница допуска

*Экранный кадр «Аварии» позволяет задать аварии допусков, воды и плат, а также отображает состояние всех возможных аварий системы полива:*

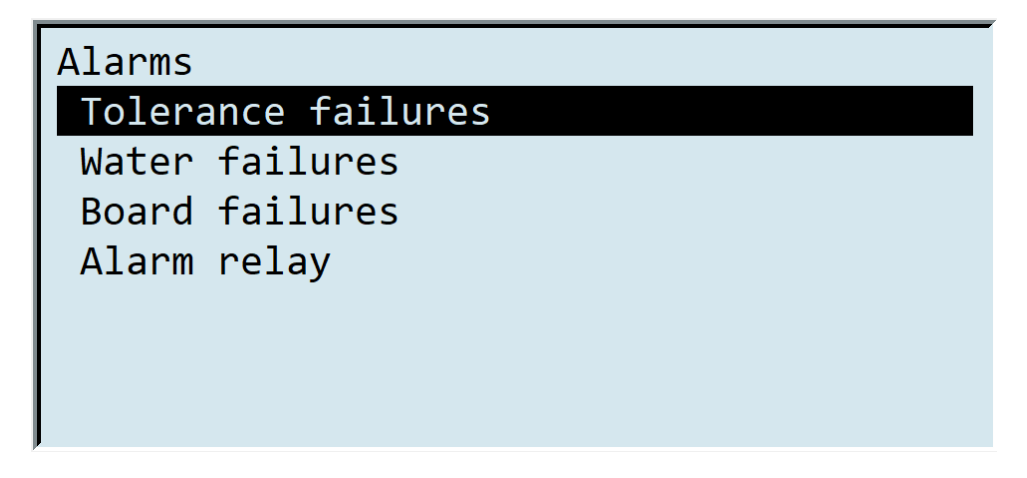

• Аварии допусков

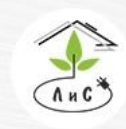

Крупнейший производитель и поставщик инженерных систем для тепличных комплексов

 $\mathbb{Q}$  8 (495) 647-89-30 8 (495) 228-78-47 **<br />
lis@lis-agro.com** 

- ЕС возникает при отклонении электропроводимости питательного раствора от заданных значений на установленную в допусках величину
- РН возникает при отклонении кислотности питательного раствора от заданных значений на установленную в допусках величину
- ЕС дренажа возникает при отклонении электропроводимости питательного раствора от заданных значений на установленную в допусках величину
- Давление возникает при отклонении давления от заданных значений на установленную в допусках величину
- **Расход возникает при отклонении расхода питательного раствора от заданных** значений на установленную в допусках величину
- ЕС2/ЕС1 состояние аварии расхождения показаний ЕС2 и ЕС1
- РН2/РН1 состояние аварии расхождения показаний РН2 и РН1
- **Активные аварии наличие активных аварий системы**
- Тайм-аут ЕС время до аварии ЕС (вне допуска)
- Тайм-аут РН время до аварии РН (вне допуска)
- Тайм-аут ЕС дренажа время до аварии ЕС дренажа (вне допуска)
- Тайм-аут давление время до аварии давления поливной воды (вне допуска)
- Тайм-аут расход время до аварии расхода поливной воды (вне допуска)
- Тайм-аут ЕС2/ЕС1 время до аварии расхождения показаний ЕС2 и ЕС1
- Тайм-аут РН2/РН1 время до аварии расхождения показаний РН2 и РН1

При возникновении аварии EC, pH, TC необходимо проверить границы допуска (не слишком малые), тайм-аут (не слишком мал), наличие растворов в баках, калибровку датчиков, положение ручных кранов, работоспособность кранов дозирования.

При возникновении аварии давления или расхода необходимо проверить план полива(количество и объем капельниц для каждого клапана). Проверить магистраль подачи питательного раствора к клапанам полива на предмет целостности. Проверить все клапаны полива на предмет полного закрытия по окончанию полива.

При возникновении аварии расхождения ЕС или рН необходимо проверить калибровку датчиков. Откалибровать или заменить и провести повторную калибровку.

- Аварии воды
	- Вода в баке наличие воды в баке запаса воды
	- Вода на подаче наличие воды в «миксере» растворного узла
	- **Активные аварии наличие активных аварий системы**
	- Тайм-аут воды в баке время до аварии, при отсутствии воды в баке запаса воды
	- Тайм-аут воды на подаче время до аварии, при отсутствии воды в «миксере»

При возникновении аварии воды необходимо проверить ее наличие, наличие соответствующего сигнала с датчика наполнения, датчик наполнения.

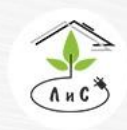

Крупнейший производитель и поставщик ИНЖЕНЕРНЫХ СИСТЕМ ЛЛЯ ТЕПЛИЧНЫХ КОМПЛЕКСОВ

- Аварии плат
	- Плата ЕС состояние аварии платы ЕС
	- Плата РН состояние аварии платы РН
	- Плата уровней состояние аварии платы уровней
	- Плата входов состояние аварии платы входов
	- Плата реле состояние аварии платы реле
	- Плата клапанов 1 состояние аварии платы клапанов 1 (с 1 по 16)
	- **Плата клапанов 2 состояние аварии платы клапанов 2 (с 17 по 32)**
	- **Частотный регулятор состояние аварии частотного регулятора насоса полива**
	- Активные аварии отображение активных аварий в строчном формате (1 есть авария, 0 - нет аварии)
	- Тайм-аут платы ЕС время до аварии платы ЕС
	- Тайм-аут платы РН время до аварии платы РН
	- Тайм-аут платы уровней время до аварии платы уровней
	- Тайм-аут платы входов время до аварии платы входов
	- Тайм-аут платы реле время до аварии платы реле
	- Тайм-аут платы клапанов 1 время до аварии платы клапанов 1 (с 1 по 16)
	- Тайм-аут платы клапанов 2 время до аварии платы клапанов 2 (с 17 по 32)
	- Тайм-аут частотного регулятора время до аварии частотного регулятора насоса полива

При возникновении аварии платы необходимо проверить соответствие адреса платы в контроллере и ее фактическим адресом (на селекторе). Произвести перезагрузку системы. В случае повторения неисправности плату необходимо заменить.

*Экранный кадр «Системные настройки» позволяет установить ряд базовых настроек управляющего контроллера системы полива:*

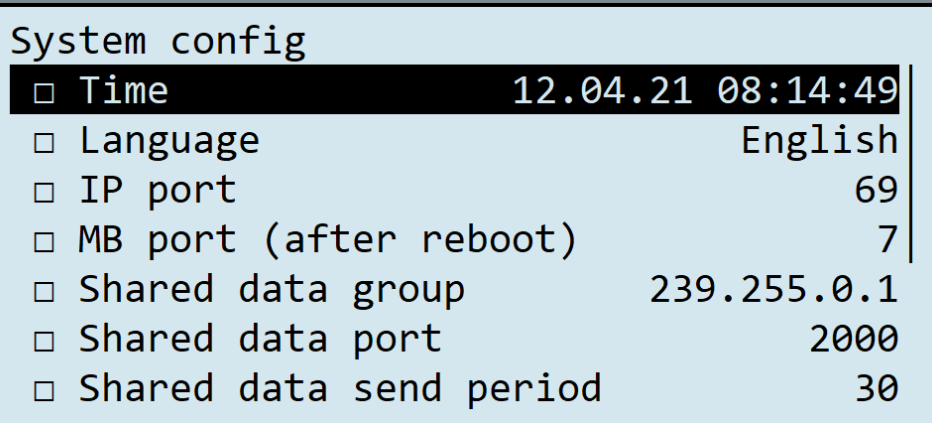

- Время дата и время (необходимо установить корректные настройки даты и времени, чтобы растворный узел верно работал с ПК оператора)
- Язык язык интерфейса управляющего контроллера (Русский/Английский)
- IP адрес IP-адрес передачи данных

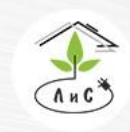

Крупнейший производитель и поставщик инженерных систем для тепличных комплексов

 $\mathbb{Q}$  8 (495) 647-89-30 8 (495) 228-78-47 et lis@lis-agro.com

- IP порт порт передачи данных (типовое 69)
- Группа общих данных адрес общих данных (метео multicast)
- Порт общих данных порт передачи общих данных (типовое 2000)
- Период отправки общих данных интервал обмена общими данными (сек)
- Код доступа числовой код для разблокировки управляющего контроллера
- Сервер syslog IP адрес ПК сбора данных о работе управляющего контроллера

*Экранный кадр «Расширенные настройки» предоставляет доступ к настройке различных подсистем и отдельно взятых датчиков, и механизмов. Рассмотрим некоторые из них на примере ниже:*

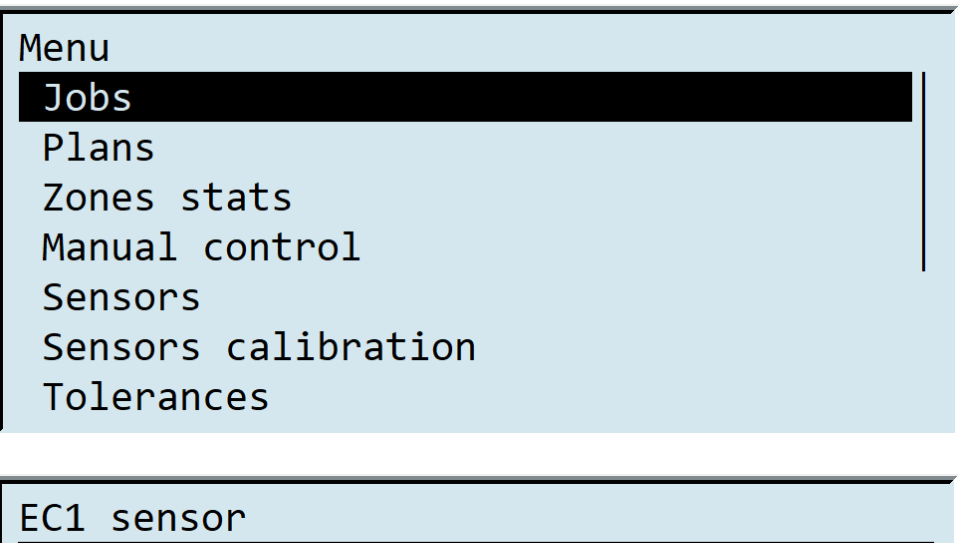

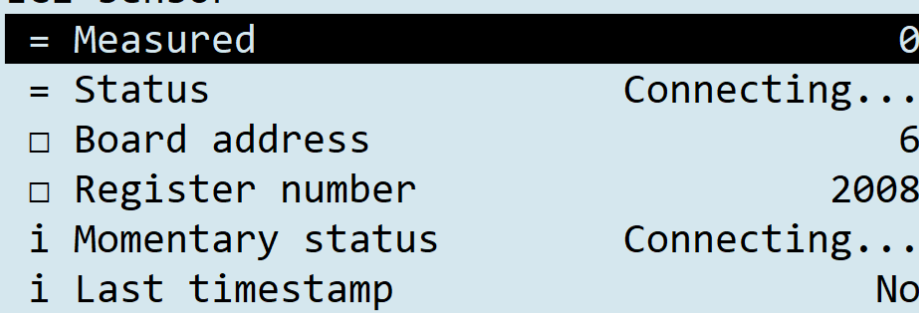

- Измерено фактическое показание датчика электропроводимости
- Статус статус работы датчика ЕС
- Адрес платы адрес платы измерения, на которую подключен данный датчик
- Номер регистра номер для работы конкретного датчика соответствующий входу на плате измерения
- Мгновенный статус статус датчика в настоящий момент времени
- Время последнего доступа время последней активности датчика

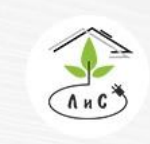

Крупнейший производитель и поставщик инженерных систем для тепличных комплексов

 $\binom{8}{3}$  8 (495) 647-89-30 8 (495) 228-78-47 elis@lis-agro.com

*Экранный кадр «Калибровки» позволяет произвести калибровку датчиков растворного узла. Подробно процедуру калибровки датчиков мы рассмотрим в пункте КАЛИБРОВКА ДАТЧИКОВ.*

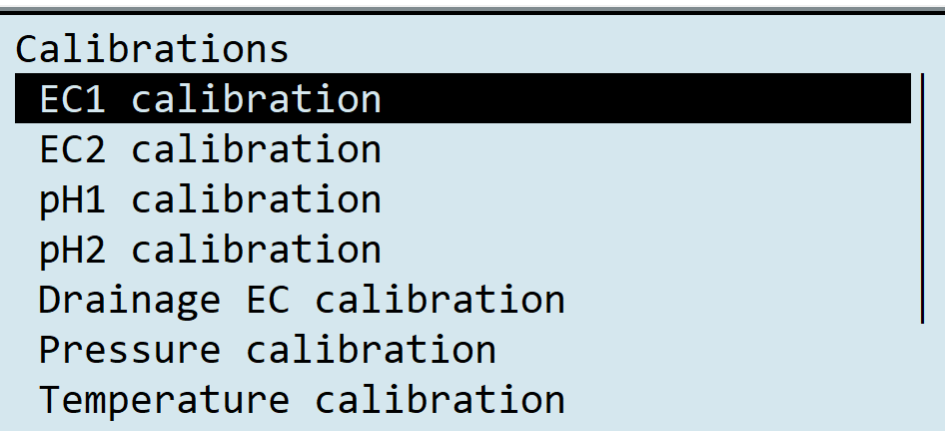

*Экранный кадр «Управление» открывает доступ к следующим кадрам: Диспетчер заданий отображает состояние всех заданий и условий для работы полива:*

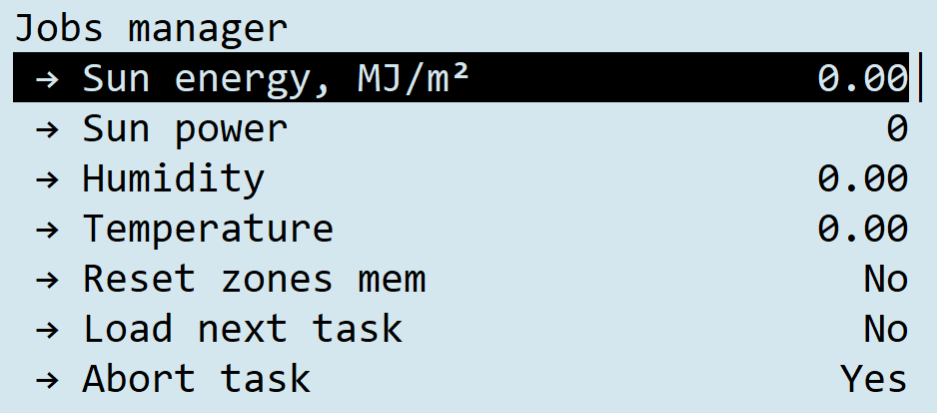

- Солнце показание накопленной солнечной радиации (МДж/м2)
- ФАР показание интенсивности солнечного излучения (Вт/м2)
- Влажность показание относительной влажности воздуха
- Температура показание температуры воды
- Сбросить память зон состояние сброса памяти зон
- Загрузить следующее задание состояние загрузки следующего задания
- Сбросить задание состояние сброса задания
- Клапаны 1-16/17-32/33-40 состояние клапанов для полива (где 0-закрыт, 1-открыт)
- Держать ЕС задание электропроводимости (с учётом коррекций)

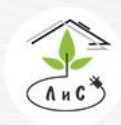

Крупнейший производитель и поставщик инженерных систем для тепличных комплексов

- Держать РН заданное РН (с учётом коррекций)
- Держать температуру заданная температура воды
- Держать ЕС дренажа задание электропроводимости для смешения на входе
- Держать давление заданное давления воды
- Пропорция А/В/С/D задание по отношению к другим пропорциям
- Объём полива объём вылитого раствора для полива
- Требуемый расход рассчитанный расход
- Объём микродоз заданный объём микродозации
- Клапанов в ожидании количество клапанов полива, которые ожидают открытия
- Задания подробная информация по конкретному заданию
- Клапаны подробная информация по конкретному клапану
- Запуск по Солнцу разрешения работы для данной коррекции
- Запуск по ФАР разрешения работы для данной коррекции
- Запуск по влажности разрешения работы для данной коррекции
- Запуск по температуре разрешения работы для данной коррекции
- Менять объём по Солнцу разрешения работы для данной коррекции
- Менять объём по ФАР разрешения работы для данной коррекции
- Менять объём по влажности разрешения работы для данной коррекции
- Менять объём по температуре разрешения работы для данной коррекции
- Менять ЕС по Солнцу разрешения работы для данной коррекции
- Менять ЕС по ФАР разрешения работы для данной коррекции
- Менять ЕС по влажности разрешения работы для данной коррекции
- Менять ЕС по температуре разрешения работы для данной коррекции
- Менять пропорции по Солнцу разрешения работы для данной коррекции
- Менять пропорции по ФАР разрешения работы для данной коррекции
- Менять пропорции по влажности разрешения работы для данной коррекции
- Менять пропорции по температуре разрешения работы для данной коррекции
- Зоны подробная информация по конкретной зоне
- Активное задание номер задания, которое активно на данный момент времени
- Период задания период действия задания
- Расчётный период задания расчетный период действия задания
- Солнце между запусками накопленное солнце после начала последнего цикла полива
- Объём на капельницу объём поливного раствора, установленный в задании (с учётом коррекции), на одну капельницу
- Номер зоны номер зоны для полива
- Номер клапана номер клапана для полива
- Дополнительно клапанов количество клапанов для полива, присоединённые к «Номер клапана»
- Время на последующие клапаны рассчитанное время работы на последующие клапаны для полива
- Объём на последующие клапаны рассчитанный объём поливной воды на последующие клапаны для полива
- Следующее задание по расписанию время старта следующего задания по расписанию

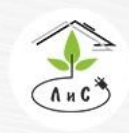

Крупнейший производитель и поставщик инженерных систем для тепличных комплексов

 $\binom{8}{3}$  8 (495) 647-89-30 8 (495) 228-78-47 elis@lis-agro.com

• Следующие задание по условию – время старта следующего задания по условию, т.е. с учётом коррекции

*Экранный кадр «Автомат полива» отображает состояние всех подсистем, датчиков и механизмов на данный момент времени*

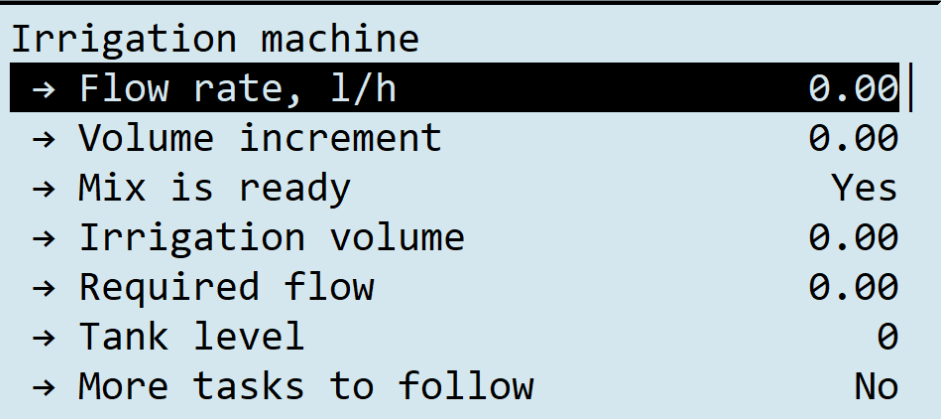

- Расход расход поливной воды
- Дельта объёма разница между измеренным и заданным значением объёма поливной воды
- Раствор готов состояние готовности раствора, смешанного в миксере
- Объём полива объём поливного раствора, который осталось вылить
- Требуемый расход рассчитанный расход для полива
- Уровень воды уровень в баке запаса воды
- Отменить задание состояние отмены задания
- Загрузить задание состояние загрузки задания

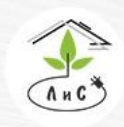

Крупнейший производитель и поставщик инженерных систем для тепличных комплексов

 $\mathbb{Q}$  8 (495) 647-89-30 8 (495) 228-78-47 et lis@lis-agro.com

- Открыть клапаны состояние работы клапанов
- Включить насос полива состояние насоса полива
- Включить насос подачи состояние насоса подачи
- Разрешить обслуживание состояние о разрешении обслуживания
- Пауза при смене клапана значение паузы между открытием клапанов полива
- Время приготовления раствора значение времени перед открытием клапанов полива, необходимое для приготовления раствора в миксере
- Максимальное время наполнения бака максимальное значение времени, необходимое для заполнения миксера
- Объём бака объём ёмкости миксера на растворном узле
- Сливать хвост состояние слива хвоста (опустошение труб для полива, после завершения задания)
- Состояние общее состояние «Автомата полива»
- Осталось времени время до конца выполнения задания
- Вылитый объём объём поливной воды, вылитый на активный клапан
- Оставшийся объём объём поливной воды, который предстоит вылить на активный клапан
- Порог слива в конце задания время работы насоса полива для опустошения миксера
- Тайм-аут промывка насоса дозирования время работы насоса полива перед окончанием цикла полива без дозирования удобрений и кислоты
- Активная авария номер активной аварии
- Пауза состояние паузы программы работы растворного узла

*Экранный кадр «Сервис промывки фильтра» позволяет устанавливать промывку фильтра в автоматическом режиме, а также проводить промывку фильтра в ручном режиме:*

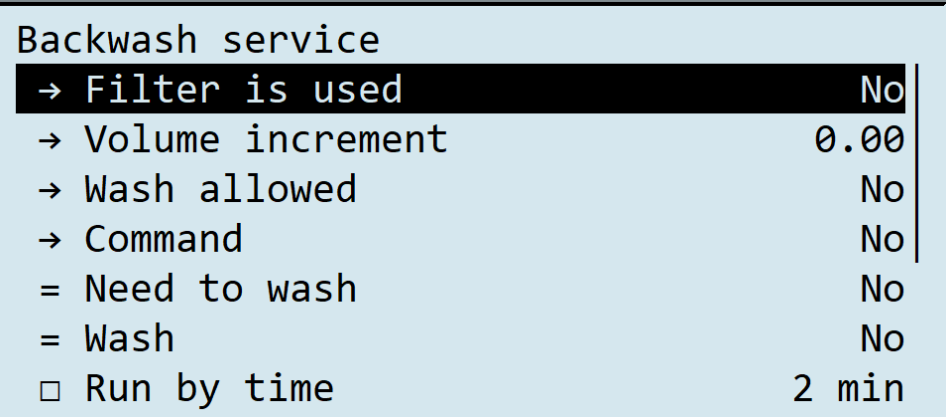

- Фильтр используется состояние разрешения на использование фильтра
- Дельта объёма разница между измеренным и заданным значением объёма воды
- Промывка разрешена состояние разрешения на использование промывки фильтра
- Команда внешняя команда для пуска промывки фильтра
- Требуется промывка состояние необходимости произвести промывку фильтра

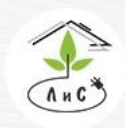

Крупнейший производитель и поставщик инженерных систем для тепличных комплексов

 $\mathbb{Q}$  8 (495) 647-89-30 8 (495) 228-78-47 **<br />
lis@lis-agro.com** 

- Промывать команда для старта промывки фильтра
- Запускать по времени время наработки растворного узла, после окончания которого начнётся промывка фильтра в автоматическом режиме
- Запускать по объёму объём вылитого раствора для запуска промывки фильтра в автоматическом режиме
- Длительность промывки время промывки фильтра
- Объём с последней промывки объём вылитого раствора с последней промывки фильтра
- Время с последней промывки время наработки растворного узла с последней промывки фильтра
- Время до конца промывки оставшееся время до конца промывки фильтра

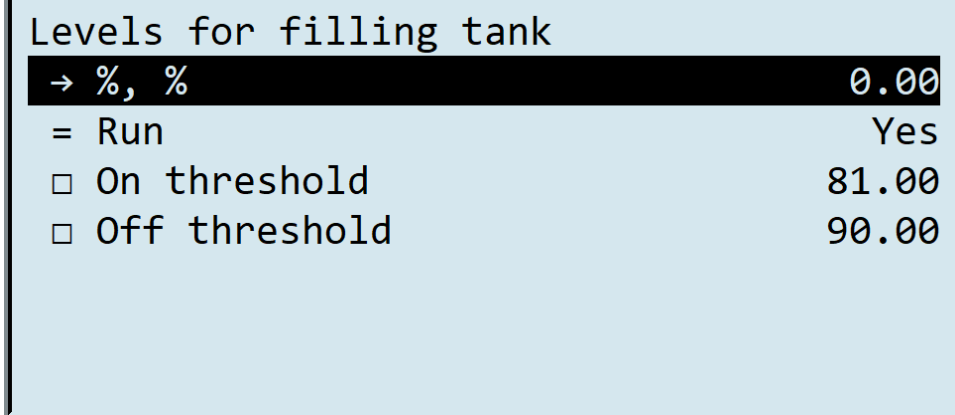

- % наполнение бака запаса воды в процентном отношении
- Включить состояние реле для управления «наливом» в бак запаса воды
- Порог включения уровень воды в баке (%), ниже которого начинается «налив»
- Порог выключения уровень воды в баке (%), выше которого «налив» останавливается

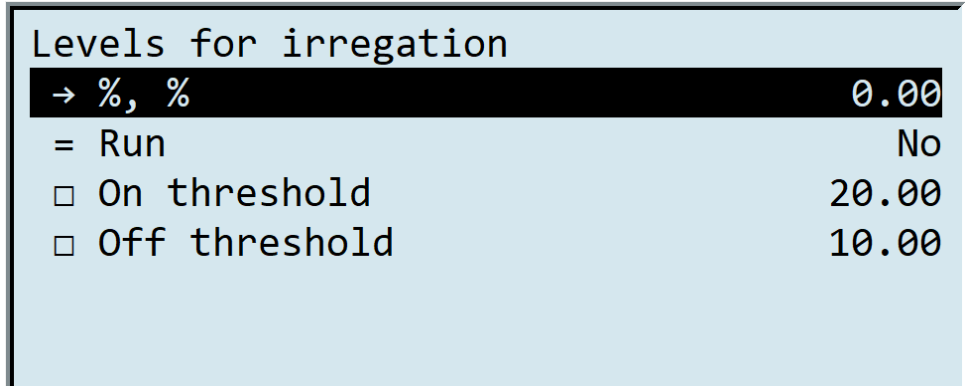

- % наполнение бака запаса воды в процентном отношении
- Включить состояние реле для управления «забором» из бака запаса воды
- Порог включения уровень воды в баке (%), выше которого начинается «забор» воды

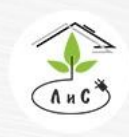

Крупнейший производитель и поставщик инженерных систем для тепличных комплексов

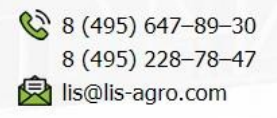

• Порог выключения – уровень воды в баке (%), ниже которого «забор» воды запрещён

*Экранный кадр «Дозирование» отображает информацию по работе механизмов дозации, а также позволяет провести наладку системы дозации посредством установки тех или иных коэффициентов.* 

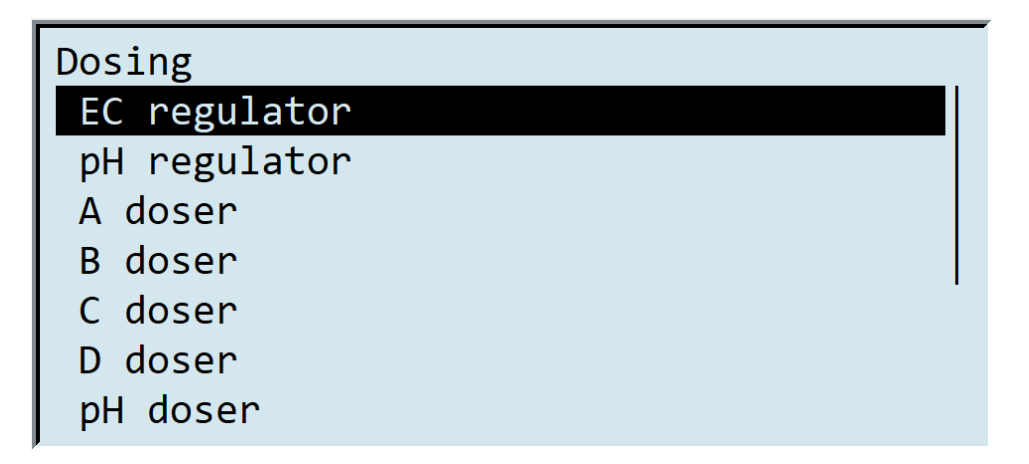

*Разберём экранный кадр «Регулятора ЕС» для примера:*

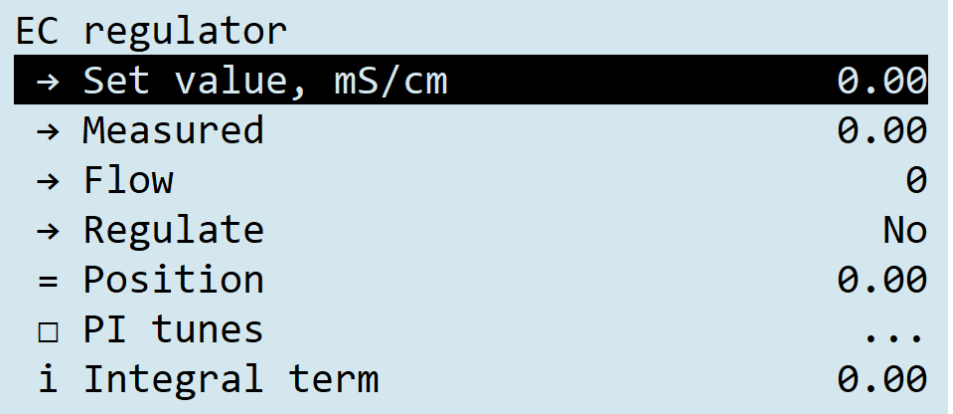

- Держать заданное значение электропроводимости поливного раствора с учётом коррекции
- Измерено показание электропроводимости поливного раствора
- Расход показание расхода поливного раствора

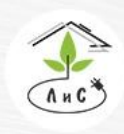

Крупнейший производитель и поставщик инженерных систем для тепличных комплексов

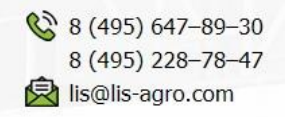

- Регулировать состояние регулятора ЕС
- Положение положение регулятора ЕС (%)

• Коэффициенты:

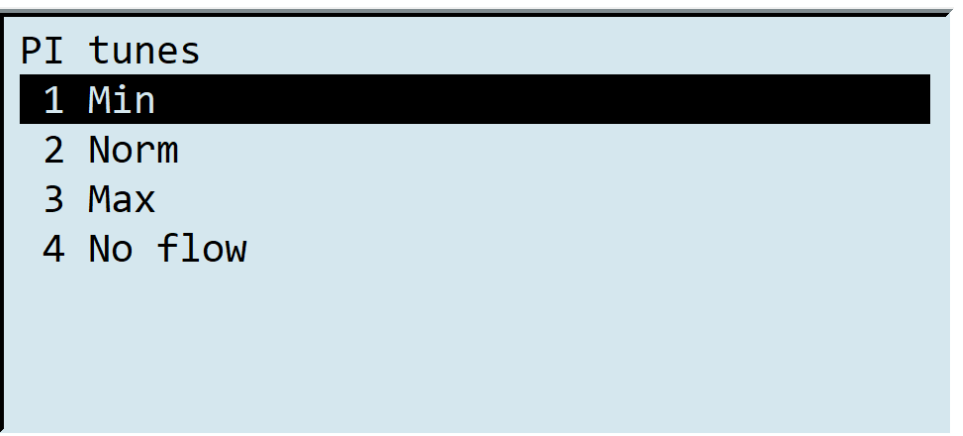

Минимум:

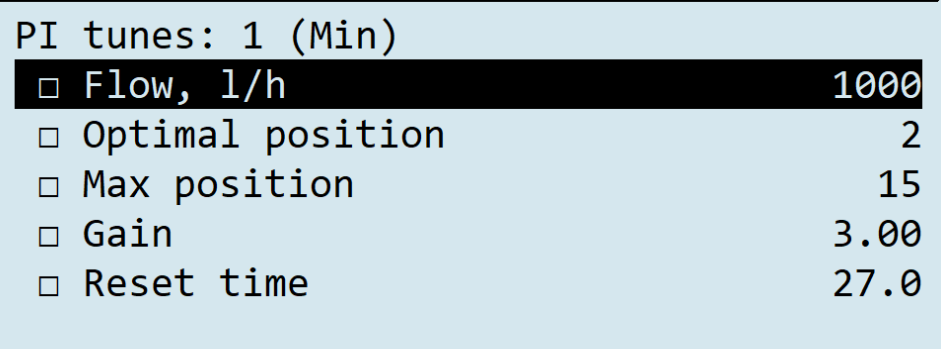

- o Расход расход поливного раствора, для которого выполняются следующие настройки
- o Оптимальное положение оптимальное положение регулятора ЕС (%, подбирается эмпирическим методом путем увеличения значения для менее концентрированных растворов и уменьшения для более концентрированных)
- o Максимальное положение максимальное положение регулятора ЕС (%, подбирается эмпирическим методом путем увеличения значения для менее концентрированных

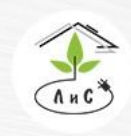

Крупнейший производитель и поставщик инженерных систем для тепличных комплексов  $\mathbb{Q}$  8 (495) 647-89-30 8 (495) 228-78-47 lis@lis-agro.com

растворов и уменьшения для более концентрированных). Может использоваться для предотвращения избытка дозирования

- o Коэффициент усиления величина пропорциональной поправки (степень влияния на отклонение от заданных значений. При повышении данного значения увеличивается процент открытия крана дозирования, что приводит к большему дозированию)
- o Постоянная времени время, при котором значения должны выйти на заданный уровень (подбирается эмпирическим методом путем увеличения для достижения в более короткий срок и уменьшения – для достижения в больший срок, чтоб исключить возможность избыточного дозирования)

*Важно: коэффициент усиления и постоянная времени тесно связаны и, например, при резком поднятии коэффициента усиления необходимо обязательно увеличить постоянную времени, так как время выхода на заданные значения должно увеличиться для исключения избытка дозирования. Аналогичным образом работают настройки «Норма», «Максимум» и «Без расхода», но при других значениях расхода, заданных в каждом конкретном Экранном кадре.*

*Это сделано для точной юстировки устройства при разных условиях, если, например, используются разные площади орошения (клапаны или зоны) с различными характеристиками (давление, расход).*

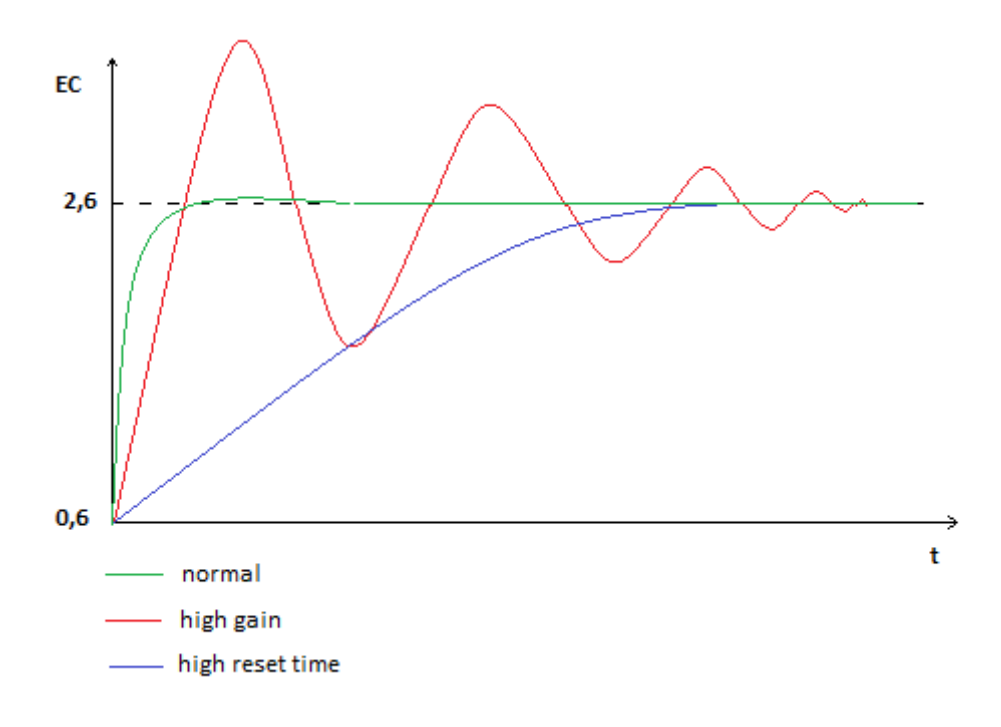

*Экранный кадр «Насос полива» и «Насос подачи» позволяют провести настройку работы насосов растворного узла:*

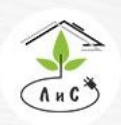

Крупнейший производитель и поставщик инженерных систем для тепличных комплексов

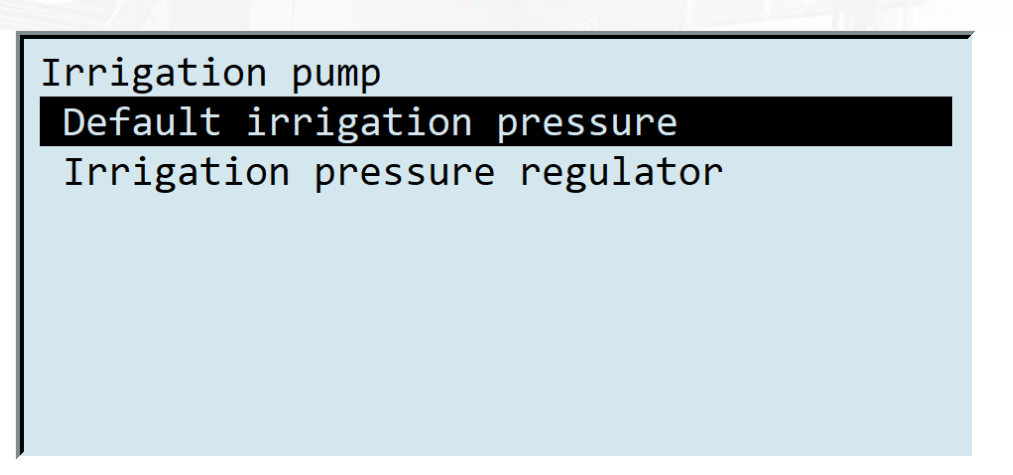

*Давление полива по умолчанию – значение давления в барах (бар) для работы насоса (используется для работы, если не установлено давление на клапан).*

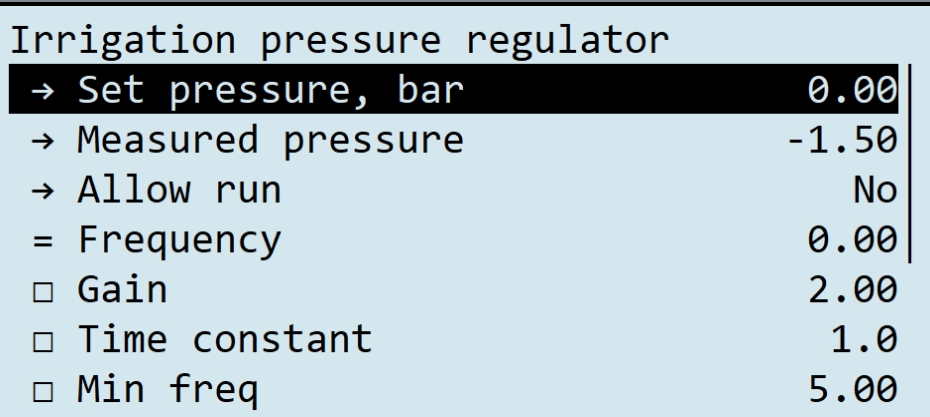

- Держать давление значение давления воды, заданное для работы насоса
- Измеренное давление показание датчика давления
- Разрешить работу состояние разрешения работы регулятора давления полива
- Частота показания частоты, на которой работает насос полива (0-50Hz)
- Коэффициент усиления величина пропорциональной поправки (шага)
- Постоянная времени величина интегральной поправки
- Мин частота значение минимальной частоты работы насоса полива (0-50Hz)
- Макс частота Значение максимальной частоты работы насоса полива(0-50Hz)
- Начальная частота стартовая частота насоса полива

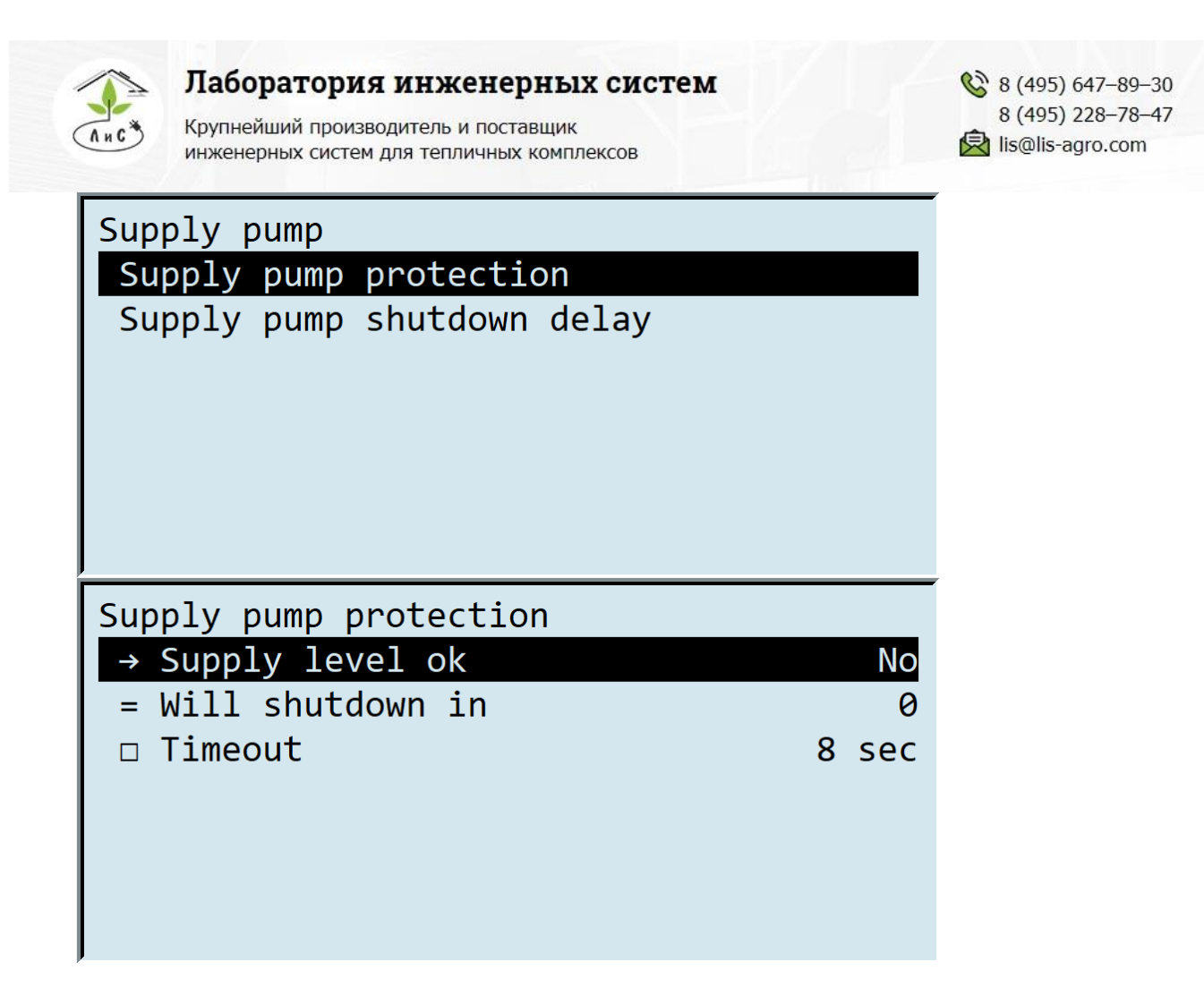

- Уровень на подаче ok состояние наличия воды в баке запаса воды
- Стоп через время до остановки забора воды насосом на подаче
- Тайм-аут время, по истечении которого отработает защита насоса на подаче, в случае если «Уровень на подаче» = Нет

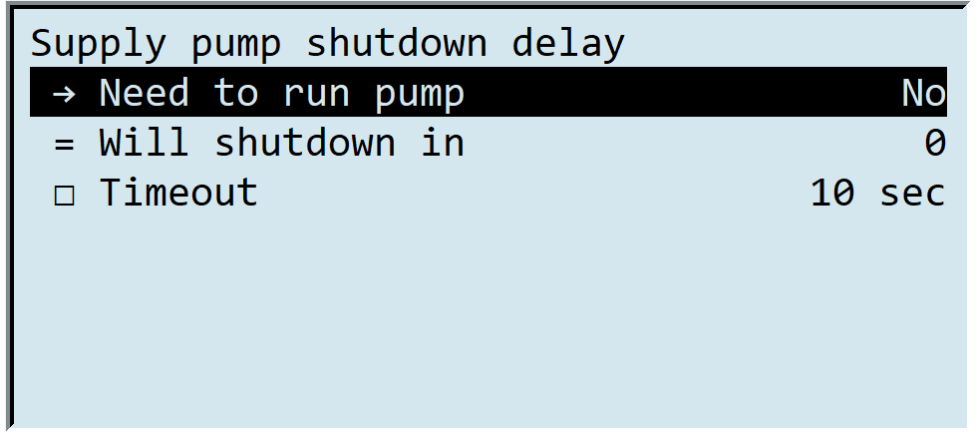

- Требуется включить насос состояние команды для включения насоса воды
- Стоп через время до остановки забора воды насосом на подаче
- Тайм-аут время, по истечении которого отработает защита насоса на подаче, в случае если «Уровень на подаче» = Нет

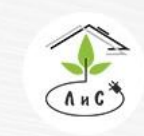

Крупнейший производитель и поставщик инженерных систем для тепличных комплексов

*Экранный кадр «Нагрев» предоставляет доступ к настройке механизмов, которые осуществляют управление нагревом поливной воды.*

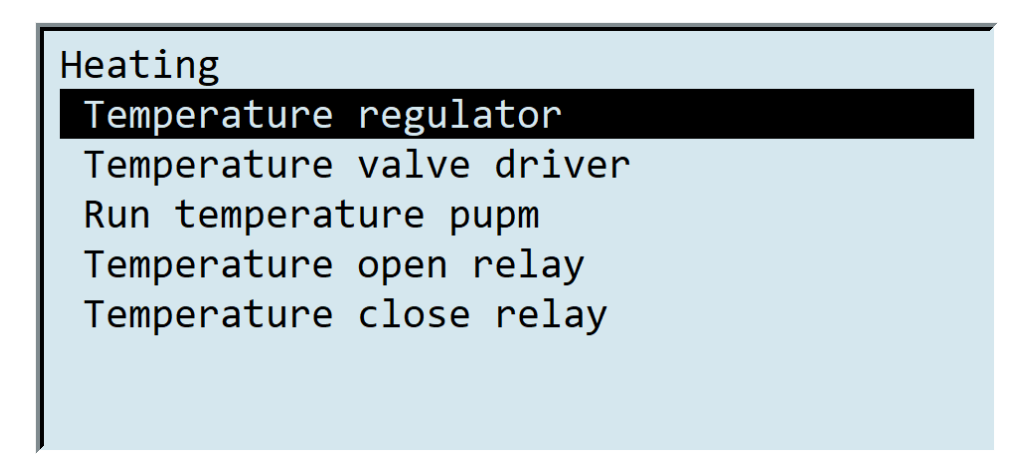

*Рассмотрим все пункты ниже:*

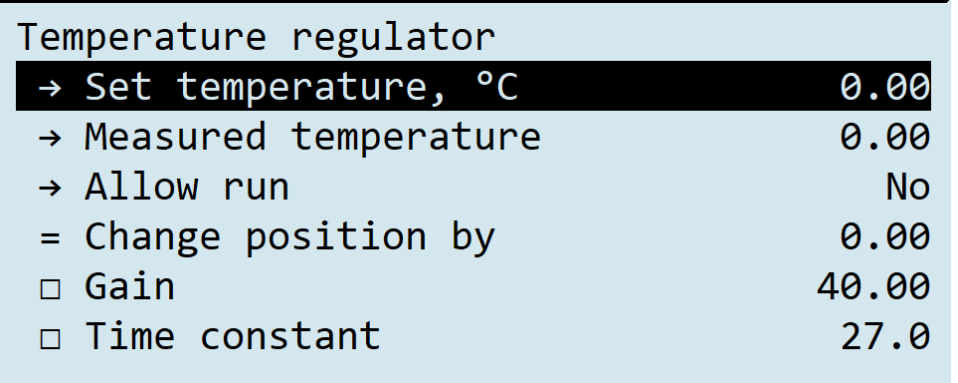

- Держать температуру задание для поддержания температуры воды
- Измеренная температура показание измеренной температуры воды
- Разрешить работу состояние на разрешение работы подогрева воды
- Изменить положение на значение в %, на которое необходимо изменить положение регулятора температуры
- Коэффициент усиления величина пропорциональной поправки
- Постоянная времени величина интегральной поправки

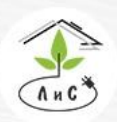

Крупнейший производитель и поставщик инженерных систем для тепличных комплексов

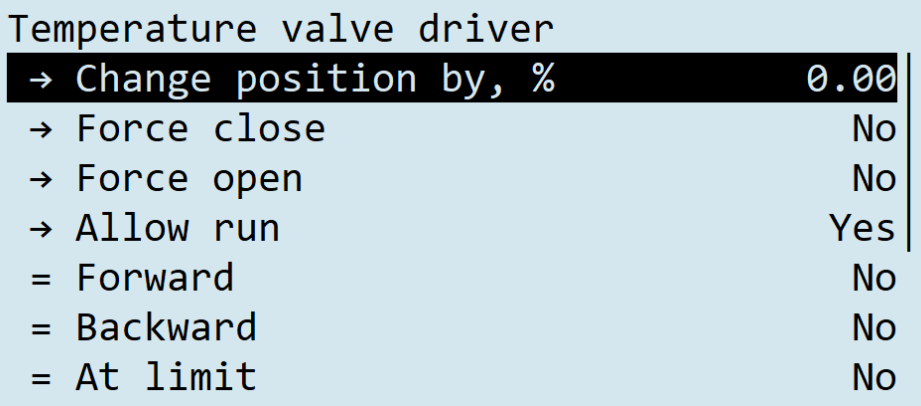

- Изменить положение на установка положения задвижки температуры (%)
- Принудительно закрывать принудительное закрытие задвижки
- Принудительно открывать принудительное открытие задвижки
- Разрешить работу состояние на разрешение работы подогрева воды
- Вперёд направление движения в сторону открытия задвижки (к 100 %)
- Назад направление движения в сторону закрытия задвижки (к 0 %)
- Предел хода полное открытие задвижки (%)
- Время полного хода Время беспрерывного хода задвижки от 0 до 100 (%)
- Минимальный ход величина минимального изменения положения задвижки (%)
- Оставшийся ход значение оставшегося хода задвижки (%)

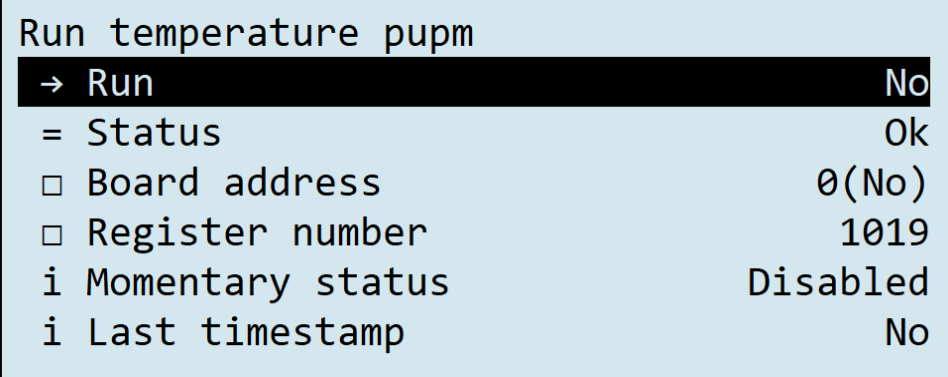

- Включить активация реле насоса регулятора температуры
- Статус состояние платы реле насоса регулятора температуры
- Адрес платы адрес платы реле, на которую подключен насос регулятора температуры (устанавливается на плате селектором, стрелка которого указывает на номер)
- Номер регистра номер для работы конкретного датчика соответствующий входу на плате измерения (значения используются по умолчанию и не нуждаются в настройке)
- Мгновенный статус статус датчика в настоящий момент времени
- Время последнего доступа время последней активности датчика

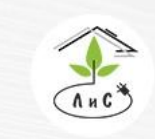

Крупнейший производитель и поставщик инженерных систем для тепличных комплексов

 $\binom{8}{3}$  8 (495) 647-89-30 8 (495) 228-78-47 **ス**lis@lis-agro.com

*«Реле открытия/закрытия рег температуры» аналогичны, но используются для настройки двух реле, которые управляют «задвижкой температуры».*

*Экранный кадр «Выходы» позволяет провести настройку «выходов», т.е. элементов управления растворного узла:*

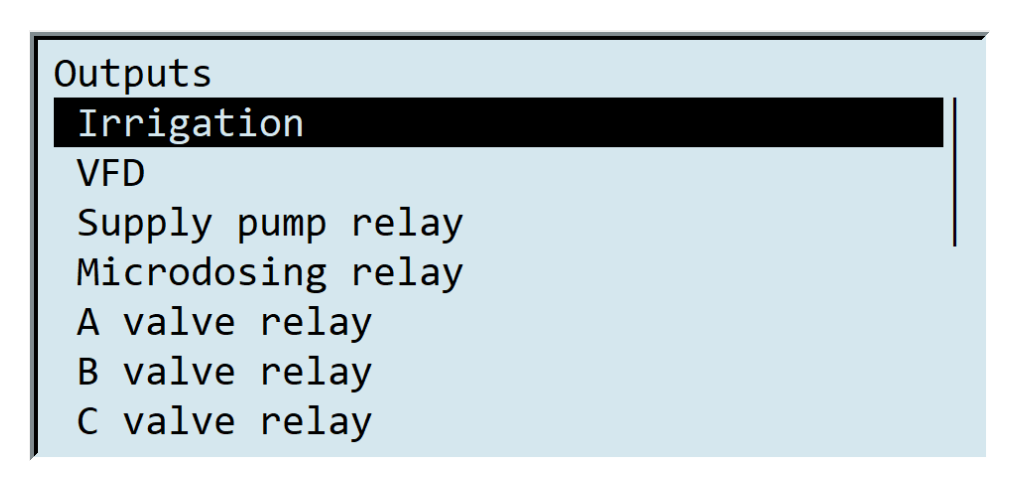

*Рассмотрим для примера экранный кадр «Частотный регулятор»:*

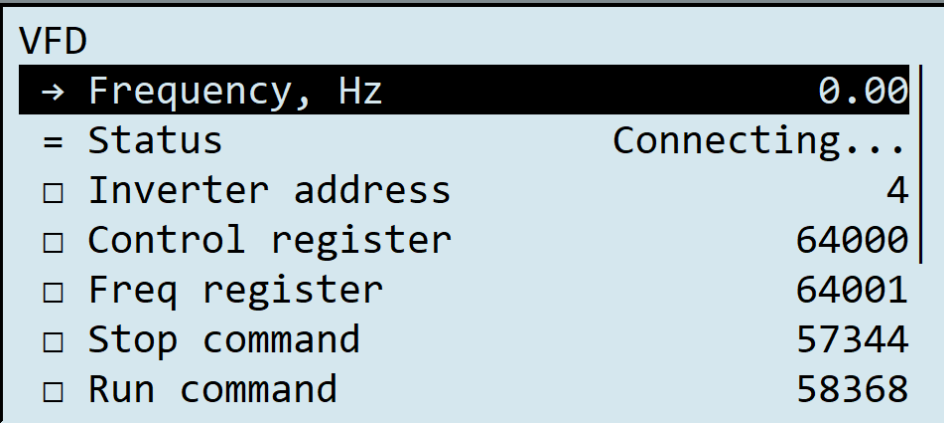

- Частота показания частоты, на которой работает насос полива (0-50Hz)
- Статус состояние частотного регулятора
- Адрес инвертора адрес регистра для инвертора частотного регулятора
- Регистр управления адрес регистра управления
- Регистр частоты адрес регистра частоты
- Команда стоп адрес регистра команды «Стоп»
- Команда старт адрес регистра команды «Старт»

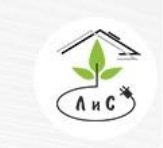

Крупнейший производитель и поставщик инженерных систем для тепличных комплексов

*Экранный кадр «О контроллере» отображает информацию о версии прошивки контроллера, и др.:*

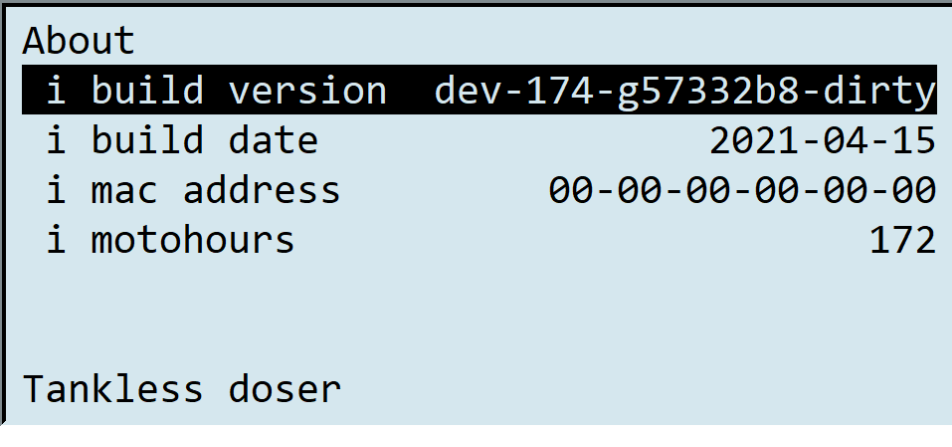

- Версия код версии прошивки контроллера растворного узла
- Дата сборки дата сборки растворного узла
- МАС адрес MAC адрес сетевой платы контроллера растворного узла
- Пробег Наработанные часы за все время
- i строка информации (не редактируется);
- = строка рассчитанного значения (не редактируется);
- →- строка показания (не редактируется);
- □ строка уставки (редактируется).

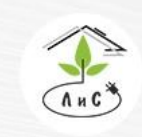

Крупнейший производитель и поставщик инженерных систем для тепличных комплексов  $\mathbb{Q}$  8 (495) 647-89-30 8 (495) 228-78-47 lis@lis-agro.com

# **6.Калибровка датчиков**

Режим калибровки служит для корректировки заводской настройки в процессе эксплуатации. При проведении калибровки с пульта контроллера по двум калибровочным точкам рассчитывает линейную зависимость измеряемой величины от выходного сигнала датчика и запоминает вычисленные коэффициенты. При работе, по запомненным коэффициентам пропорционально измеренному цифровому сигналу вычисляется значение измеряемого параметра, которое выводится на дисплей и используется для управления. Следует регулярно проверять показания измерительных датчиков контрольными приборами. Внимание! При калибровке датчиков новые установки дополнительно записываются в энергонезависимую память (EEPROM) и сохраняются вне зависимости от состояния батареи. После длительных отключений, при нажатии на клавишу «ТЕСТ» или при сбоях по питанию компьютера, калибровочные значения автоматически восстанавливаются.

*Калибровка датчиков производится при перемещении курсора в главном меню на строку Расширенные настройки/Калибровки:* 

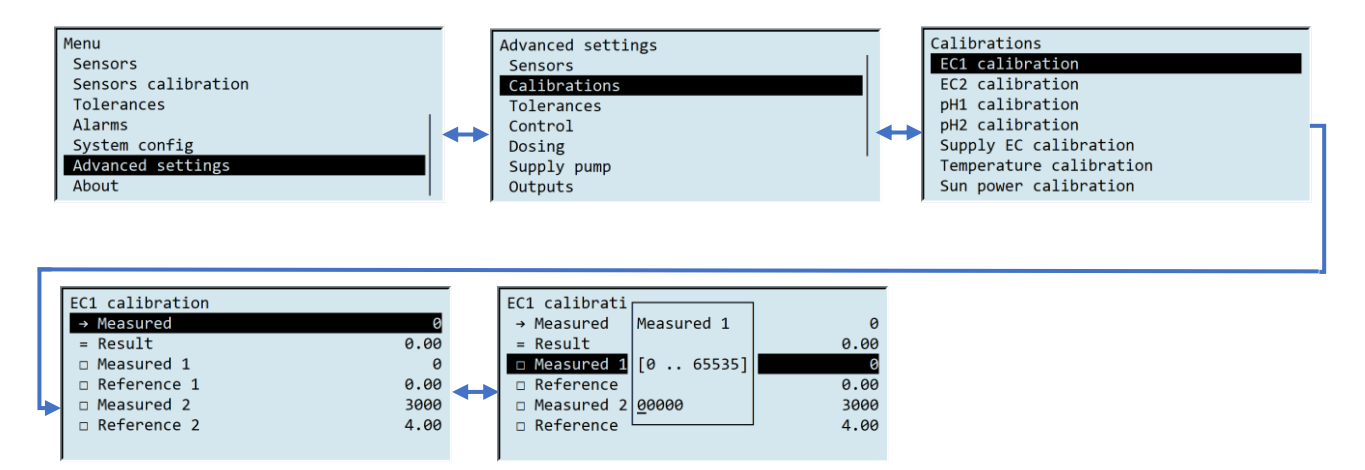

#### *6.1 Первичная калибровка датчика ЕС.*

При первом запуске системы и после очистки датчиков ЕС необходима их калибровка: Датчики ЕС измеряют содержание солей в растворе, посредством электропроводности в «миллиСименсах» на сантиметр (1 мС/см), что соответствует 1000 Ом электрического сопротивления на сантиметр. Датчики EC калибруются с пульта контроллера. Для калибровки требуются один калибровочный раствор. Порядок калибровки датчика EC:

- 1. В меню контроллера выбрать кадр «Калибровка ЕС1/2».
- 2. Освободить датчик от крепежа (откручивается против часовой стрелки).
- 3. Извлечь датчик и почистить электроды от отложений салфеткой.

4. Нажать клавишу «ВВОД» в строке «Измерено 1» и ввести с клавиатуры значение, равное значению из строки «Измерено», а в строке «Эталон 1» ввести значение = 0 мС/см.

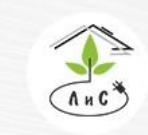

Крупнейший производитель и поставщик инженерных систем для тепличных комплексов

 $\mathbb{Q}$  8 (495) 647-89-30 8 (495) 228-78-47 <br />
lis@lis-agro.com

5. Поместить в сосуд с калибровочным раствором со значением ЕС, близким к задаваемому при поливе. (например, 1,41 мС/см, если задание при поливе будет близким к этому значению).

6. При помещении датчика в калибровочный раствор корпус датчика не должен касаться стенок и дна сосуда

7. Выждать 1-2 минуты для стабилизации показаний датчика

8. Нажать клавишу «ВВОД» в строке «Измерено 2» и ввести с клавиатуры значение из строки «Измерено», а в строке «Эталон 2» ввести значение текущего калибровочного раствора.

9. Убедиться, что значения приняты и в строке «Результат» отображается значение текущего калибровочного раствора. В противном случае необходимо убедиться, что раствор действительно имеет данную электропроводность переносным кондуктометром.

10. Установить датчик в штатное место и закрепить крепежом (закручивается по часовой стрелке).

11. При первом пуске полива после калибровки убедиться посредством переносного кондуктометра, что калибровка успешна и полив по электропроводности раствора удовлетворителен.

#### *6.2 Первичная калибровка датчика PН*.

Датчики кислотности «PH» имеют средний срок службы 1,5 года и представляют собой лампу из пропускающего ионы водорода стекла с приемо-передающими ультразвуковыми электродами, измеряющие изменение состава газовой среды в лампе. В связи с чем имеют ограниченный срок службы и не допускают разгерметизации. Датчики PH калибруются с пульта контроллера. Для калибровки требуются два калибровочных раствора.

Порядок калибровки датчика PH:

1. В меню контроллера выбрать кадр «Калибровка PH 1/2».

2. Освободить датчик от крепежа (откручивается против часовой стрелки).

3. Извлечь датчик, промыть дистиллированной водой и поместить в сосуд с калибровочным раствором со значением PH от 3 до 5.

4. Освободить провод «Земля РН» от крепежа (в случае системы с наличием такового) (откручивается против часовой стрелки).

5. Заземлить раствор, поместив в него провод «Земля PH» (в случае системы с наличием такового).

6. Выждать 1-2 минут для стабилизации показаний датчика.

7. Нажать клавишу «ВВОД» в строке «Измерено 1» и ввести с клавиатуры значение, равное значению из строки «Измерено», а в строке «Эталон 1» ввести значение текущего калибровочного раствора.

8. Убедиться, что значения приняты и в строке «Результат» отображается значение калибровочного раствора. В противном случае убедиться, что раствор действительно имеет данную кислотность переносным РН-метром.

9. Промыть датчик дистиллированной водой и поместить в сосуд со вторым калибровочным раствором со значением PH от 7 до 10.

10. Заземлить раствор, поместив в него провод «Земля PH» (в случае системы с наличием такового).

11. Выждать 1-2 минут для стабилизации показаний датчика.

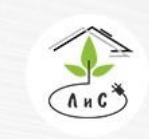

Крупнейший производитель и поставщик инженерных систем для тепличных комплексов

 $\binom{8}{3}$  8 (495) 647-89-30 8 (495) 228-78-47 **ス**lis@lis-agro.com

12. Нажать клавишу «ВВОД» в строке «Измерено 2» и ввести с клавиатуры значение, равное значению из строки «Измерено», а в строке «Эталон 2» ввести значение текущего калибровочного раствора.

13. Убедиться, что значения приняты и в строке «Результат» отображается значение текущего калибровочного раствора. В противном случае убедиться, что раствор действительно имеет данную кислотность переносным РН-метром.

14. Установить датчик в штатное место и закрепить крепежом (закручивается по часовой стрелке).

15. Закрепить провод «Земля PH» (закручивается по часовой стрелке).

16. При первом пуске полива после калибровки убедиться посредством переносного РН метра, что калибровка успешна и полив по кислотности раствора удовлетворителен.

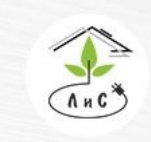

Крупнейший производитель и поставщик инженерных систем для тепличных комплексов

# **7. Программное обеспечение Harvest**

В основе работы ПО лежит принцип произвольных запросов из БД. В разделе DataSources документации на Harvest описаны основные методы работы с БД. Каждый растворный узел описывается специальным файлом, определяющим его конфигурацию и работу. Типовое окно работы растворного узла представлено ниже:

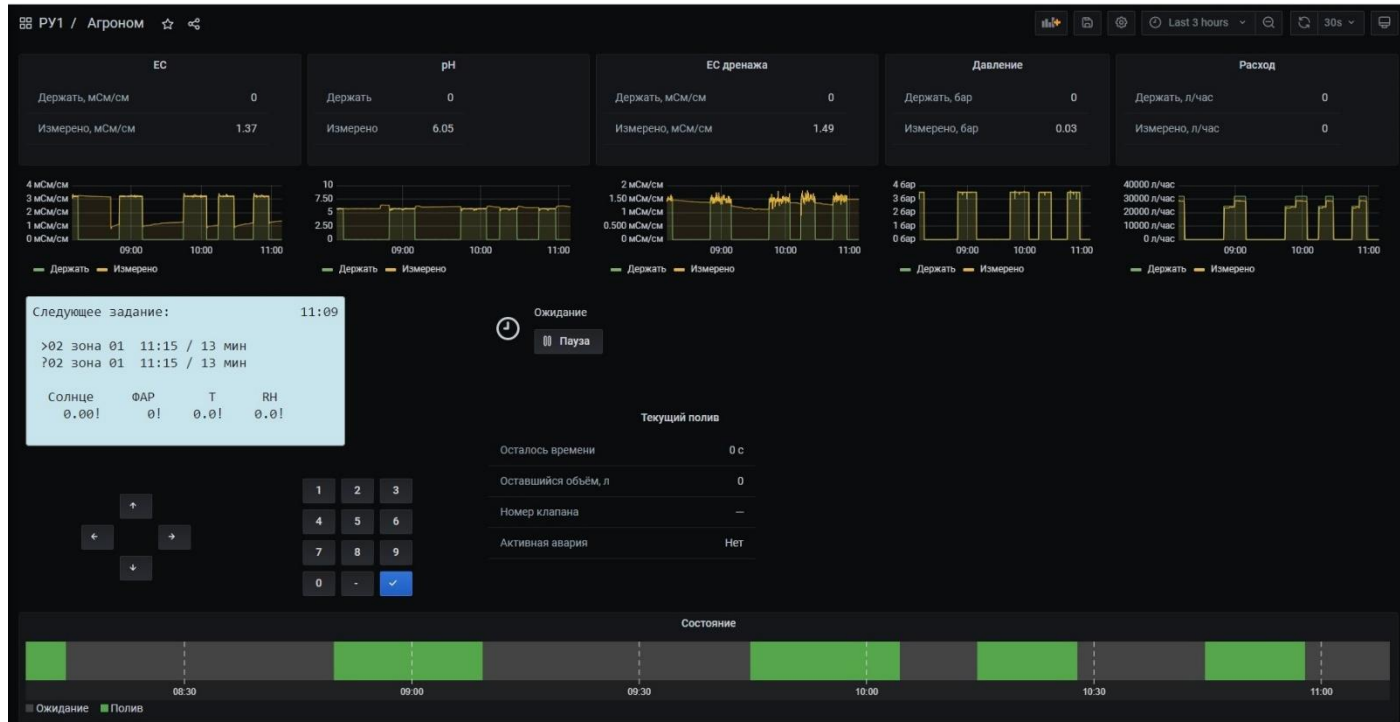

Предоставлен неограниченный выбор параметров для анализа данных. В числе предустановленных окон имеются окна настройки параметров конфигурации, заданий и планов полива.

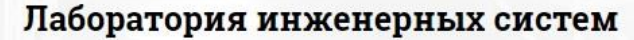

Крупнейший производитель и поставщик инженерных систем для тепличных комплексов

# **8. Указания мер безопасности**

Меры безопасности при работе с управляющим блоком соответствуют мерам, принимаемым при работе с радиотехническим оборудованием общего применения. Максимальное напряжение в электронном блоке - 220В. В силовом блоке – 380В. Наладка и обслуживание устройства должны проводиться квалифицированным персоналом, прошедшим инструктаж по технике безопасности.

# **9. Эксплуатация системы**

Электронный блок управления следует устанавливать в сухом и затененном месте. Рекомендуемые условия окружающей среды: температура 20-25 0С и относительная влажность 60- 70%. Не рекомендуется длительное воздействие прямых солнечных лучей на жидкокристаллический дисплей компьютера. Для питания устройства используется сеть, к которой не присоединено сильноточное оборудование. Нельзя располагать его вблизи мощных источников электромагнитных помех. *ЗАПРЕЩАЕТСЯ* повышение температуры окружающей среды при эксплуатации и хранении выше +60С в виду возможного выхода из строя жидкокристаллического дисплея.

# *9.1 Ежедневное обслуживание системы:*

*а. Электропитание и контроллер*.

1) Проверить наличие электропитания в контроллере.

2) Проверить наличие питания 3-х фазного напряжения 380В в силовом блоке.

3) Проверить положение автоматов электропитания системы.

4) Проверить состояние кабелей управления и исправность исполнительных механизмов.

# *б. Подача воды.*

1) Проверить наличие воды на входе в систему.

2) Проверить, что давление воды на входе в систему составляет 4-6 кг/см.

3) Убедиться, что подача воды соответствует (не ниже) производительности насоса полива РУ (см. маркировку насоса).

4) Проверить что ручки всех кранов, вентилей и клапанов системы находятся в правильном положении (см. структурную схему системы полива).

5) Проверить, и при необходимости, промыть все фильтры.

6) Убедиться в отсутствии протечек в магистралях.

# *в. Гидравлика и подача удобрений*

1) Проверить наличие правильно приготовленного раствора кислоты в баке PН.

2) Проверить наличие правильно приготовленных маточных растворов.

3) Проверить все магистрали и положение вентилей подачи маточных растворов. Если в процессе работы происходит неравномерный расход маточных растворов, следует промыть фильтры на маточных растворах, очистить магистрали подачи маточных растворов и отрегулировать открытие кранов подачи.

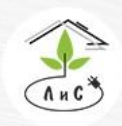

Крупнейший производитель и поставщик ИНЖЕНЕРНЫХ СИСТЕМ ЛЛЯ ТЕПЛИЧНЫХ КОМПЛЕКСОВ

#### *г. Датчики*

1) Проверить и откалибровать, если необходимо, датчики ЕС.

2) Проверить и откалибровать, если необходимо, датчики PН.

3) Проверить и откалибровать, если необходимо, датчики температуры.

4) Проверить и откалибровать, если необходимо, измеритель солнечной радиации.

*е. Установки контроллера.*

1) Убедиться, что часы контроллера показывают правильные дату и время.

2) Проверить, правильно ли установлены план полива и задание полива.

3) Установить необходимые допуски на включение аварии и параметры повтора после аварии в пункте меню «Допуски».

4). Проверить в режиме ручного управления работу всех исполнительных механизмов: насосов (вращение по стрелке), электромагнитных клапанов полива и дозации удобрений, а также наличие правильных сигналов с датчиков уровня жидкости в миксере и баке запаса воды.

5) После полной проверки оборудования, установить «Задание полива». Чтобы начался полив по заданию, необходимо отключить ручное управление.

#### *9.2 Профилактическое обслуживание системы:*

**Регулярно очищать фильтр тонкой очистки** растворного узла. Частота его промывки определяется качеством используемой воды. Фильтр необходимо промывать, если разница в показаниях контрольных манометров на входе и выходе фильтра превышает значение 0,5 кГс/см2 или по показаниям компьютера снизился текущий расход раствора на 10% от расчетного.

**Промывать песчано-гравийный фильтр**, если он установлен, обратным потоком воды.

**Проверять магистрали подачи маточных растворов**. Если в процессе работы происходит неравномерный расход маточных растворов, следует промыть фильтры на маточных растворах, очистить магистрали подачи маточных растворов и проверить открытие кранов подачи.

**Произвести проверку показаний датчиков ЕС** по контрольному прибору и в случае необходимости калибровать датчики. При большом расхождении показаний промыть датчики.

**Произвести проверку показаний датчика PН** по контрольному прибору и при необходимости калибровать согласно. Следует заметить, что PН электроды со временем загрязняются, изнашиваются и требуют перекалибровки. При большом расхождении показаний необходимо выполнить профилактику PН электрода согласно инструкции, которая приведена ниже.

Электрод PН извлекается из посадочного места после отворачивания защитного колпачка. При установке электрод осторожно, без усилий опускается до упора и в этом положении фиксируется защитным колпачком без использования инструмент.

Крупнейший производитель и поставщик инженерных систем для тепличных комплексов  $\mathbb{Q}$  8 (495) 647-89-30 8 (495) 228-78-47 lis@lis-agro.com

# **10. Инструкция по использованию PH электродов**

1. Хранить электрод между измерениями нужно в вертикальном положении в пластиковом контейнере, следя за тем, чтобы чувствительный элемент электрода был погружен в раствор, заполняющий контейнер. В качестве раствора можно использовать 3-х молярный раствор хлорида калия с добавлением в него капли соляной кислоты с тем, чтобы PН раствора был в диапазоне 3-4 ед. PН.

2. После извлечения электрода из измеряемого или буферного раствора резко встряхните его, промойте дистиллированной водой и снова встряхните для удаления капель жидкости. Это позволит Вам уменьшить ошибки последующих измерений, которые могут возникнуть из-за загрязнения измеряемого раствора следами растворов от предыдущих измерений.

3. Калибровку электрода следует производить в буферных растворах со значениями рН, близкими к рабочим. Это также уменьшит ошибки измерений.

4. Следите, чтобы температуры растворов при калибровке и при измерениях отличались не более чем на 5 °С, или же применяйте режим термокомпенсации.

5. Время установления потенциалов (время отклика) в различных растворах может быть разным. Обычно, в буферных растворах это время заметно меньше, чем в измеряемых, и может даже исчисляться несколькими секундами, при том, что в измеряемых растворах иногда может потребоваться даже несколько минут, чтобы потенциал электрода перестал изменяться.

6. Помните, что электрод имеет ограниченный срок жизни, фактически начиная расходовать свой ресурс с момента изготовления, независимо от того, проводите ли Вы измерения или просто храните его. Поэтому старайтесь максимально использовать этот ресурс.

Износ электрода проявляется в уменьшении диапазона измерений (или крутизны характеристики электрода) и в увеличении времени отклика электрода.

Если при работе Вы замечаете эти эффекты, следует провести очистку или кондиционирование электрода в соответствии с нижеприведенными разделами настоящей инструкции. Если кондиционирование не приводит к улучшению работы, электрод следует заменить.

## *10.1 Очистка электрода:*

На чувствительном элементе электрода из измеряемых растворов могут осаждаться различные соединения, которые могут привести к неправильным измерениям, включая уменьшение крутизны электродной характеристики. В зависимости от природы такого загрязнения применяются разные методы очистки. Самый простой метод применяется для очистки от водорастворимых соединений. В этом случае бывает достаточным интенсивное перемешивание в дистиллированной воде. Органические и химические загрязнения удаляются химическим способом. Однако к выбору способа химической очистки следует подходить очень осторожно, имея в виду, что неправильно примененный метод может привести к необратимому повреждению электрода.

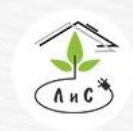

Крупнейший производитель и поставщик ИНЖЕНЕРНЫХ СИСТЕМ ЛЛЯ ТЕПЛИЧНЫХ КОМПЛЕКСОВ

#### *10.2 Кондиционирование электрода:*

Суть его заключается в том, что производится стравливание верхнего слоя поверхности стеклянного чувствительного элемента электрода и восстановление его активности.

Подчеркиваем, что метод не гарантирует восстановление функции электрода во всех случаях, но в ряде случаев бывает достаточно эффективен.

Следует иметь в виду, что применяемые для кондиционирования реактивы являются весьма агрессивными и токсичными, и могут применяться только квалифицированным персоналом с соблюдением необходимых мер предосторожности.

1. Погрузите стеклянный кончик электрода в 0,1 нормальный раствор HCl на 15 секунд, промойте струей воды, поместите кончик на 15 минут в 0,1 нормальный раствор NaOH и снова промойте струей воды. Повторите эту процедуру три раза и затем проверьте функцию электрода. Если функция не восстановилась, попытайтесь проделать следующие действия по п. 2.

2. Погрузите стеклянный кончик электрода в 20% раствор NH4F.HF (бифторид аммония) на 2-3 минуты, промойте струей воды и проверьте функцию электрода. Если функция не восстановилась, попытайтесь проделать следующие действия по п. 3.

3. Погрузите стеклянный кончик электрода в 5% раствор HF на 10-15 секунд, хорошенько промойте струей воды, на короткое время опустите в 5 нормальный раствор HCl, хорошенько промойте струей воды и проверьте функцию электрода.

Если функция не восстановилась, значит пришло время приобрести новый электрод.

# **11. Часто задаваемые вопросы по эксплуатации растворных узлов.**

#### *Вопрос: Что необходимо сделать при первом запуске растворного узла?*

*Ответ:* Необходимо убедиться в том, что ручки всех кранов, вентилей и клапанов системы находятся в правильном положении (см. структурную схему системы полива).

Проверить и откалибровать, если необходимо, датчики ЕС и PН.

Проверить, правильно ли установлены «План полива» и «Системные настройки». Установить необходимые допуски на включение аварии и параметры повтора после аварии в пункте меню «Допуски».

Затем, в режиме ручного управления, необходимо проверить работу всех исполнительных механизмов: насосов (вращение по стрелке), электромагнитных клапанов полива и дозации, а также наличие правильных сигналов с датчиков уровня жидкости в миксере и баке запаса воды. После полной проверки оборудования, ввести задание полива. Чтобы начался полив по заданию, необходимо отключить ручное управление.

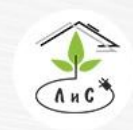

Крупнейший производитель и поставщик инженерных систем для тепличных комплексов

#### *Вопрос: Что делать, если растворный узел прекратил полив и остановился?*

*Ответ:* Необходимо выяснить причину остановки растворного узла. Как правило, достаточно просмотреть состояние системы полива в нижней строке любого кадра. При аварийной ситуации в этой строке индицируется причина аварийной ситуации.

Если полив остановлен по причине выхода параметра раствора за установленный допуск, то индицируется имя параметра раствора (ЕС, PН, Т), который вышел за установленный допуск.

Если расход питательного раствора не соответствует установленным границам в течение контрольного времени, то появляется сообщение «Авария расхода».

Если в данный момент должен производиться полив, но нет воды в миксере, то во второй строке сообщается «Нет воды».

Если нет воды на входе насоса воды и бак растворного узла пуст, то компьютер сообщает на экране «Авария насоса воды».

В состоянии ручного управления автоматика отключена, и задания полива не работают. Чтобы начать или продолжить полив по заданию, нужно отключить ручное управление.

#### *Вопрос: Что делать, если растворный узел остановился, и появилось сообщение «Авария расхода»?*

*Ответ:* Это значит, что расход питательного раствора (скорость, с которой идет расход, не путать с заданным объемом) не соответствует установленным границам в течение контрольного времени. Причиной могут являться неправильные данные о производительности капельниц и количестве растений для клапана полива, установленные в «Плане полива» или слишком узкие рамки допуска. Если значения в «Плане полива» установлены корректно, то следует проверить поливочную сеть на предмет утечки раствора. Также следует проверить положение вентилей и открытие электромагнитных клапанов полива.

#### *Вопрос: Что делать, если растворный узел остановился, и появилось сообщение «Авария ЕС / рН»?*

*Ответ:* Это значит, что полив остановлен по причине выхода параметра раствора за установленный допуск. В этом случае следует проверить работу дозирующих клапанов (А, В, С, D и PН) в режиме ручного управления. Убедившись в том, что клапаны дозации работают исправно, следует проверить наличие правильно приготовленных маточных растворов в баках согласно агрономической рецептуре. Затем проверить положение вентилей на баках с маточными растворами, и герметичность трубопровода от баков с маточными растворами до клапанов дозации.

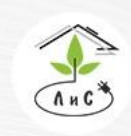

Крупнейший производитель и поставщик инженерных систем для тепличных комплексов

 $\binom{8}{3}$  8 (495) 647-89-30 8 (495) 228-78-47 **身** lis@lis-agro.com